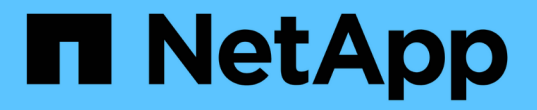

# **StorageGRID**에 대해 자세히 알아보십시오

StorageGRID 11.7

NetApp April 12, 2024

This PDF was generated from https://docs.netapp.com/ko-kr/storagegrid-117/primer/index.html on April 12, 2024. Always check docs.netapp.com for the latest.

# 목차

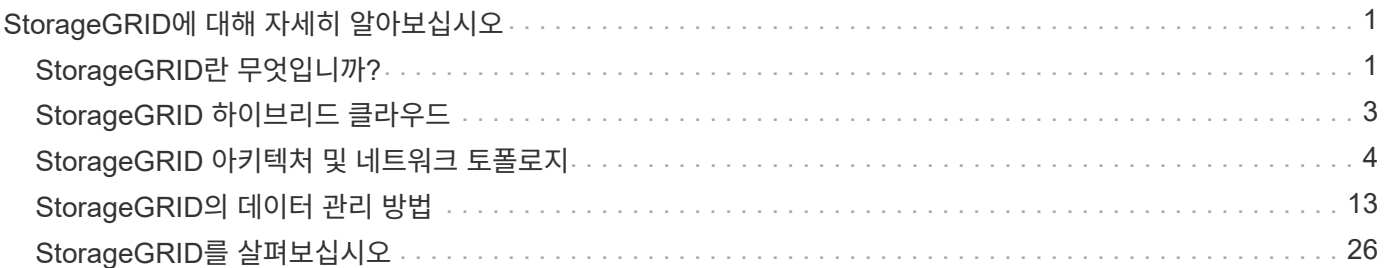

# <span id="page-2-0"></span>**StorageGRID**에 대해 자세히 알아보십시오

# <span id="page-2-1"></span>**StorageGRID**란 무엇입니까**?**

NetApp ® StorageGRID ® 는 퍼블릭, 프라이빗 및 하이브리드 멀티 클라우드 환경에서 다양한 사용 사례를 지원하는 소프트웨어 정의 오브젝트 스토리지 제품군입니다. StorageGRID은 Amazon S3 API를 기본적으로 지원하며 자동화된 라이프사이클 관리와 같은 업계 최고의 혁신 기능을 제공하여 비정형 데이터를 장기적으로 비용 효율적으로 저장, 보호 및 보존합니다.

StorageGRID는 비정형 데이터를 대규모로 저장할 수 있는 안전하고 내구성 있는 스토리지를 제공합니다. 메타데이터 중심의 통합 라이프사이클 관리 정책은 라이프사이클 전반에서 데이터 위치를 최적화합니다. 콘텐츠가 적절한 위치에 적시에 적절한 스토리지 계층에 배치되어 비용을 절감합니다.

StorageGRID는 지리적으로 분산된 이중화, 이기종 노드로 구성되며, 기존 및 차세대 클라이언트 애플리케이션과 모두 통합할 수 있습니다.

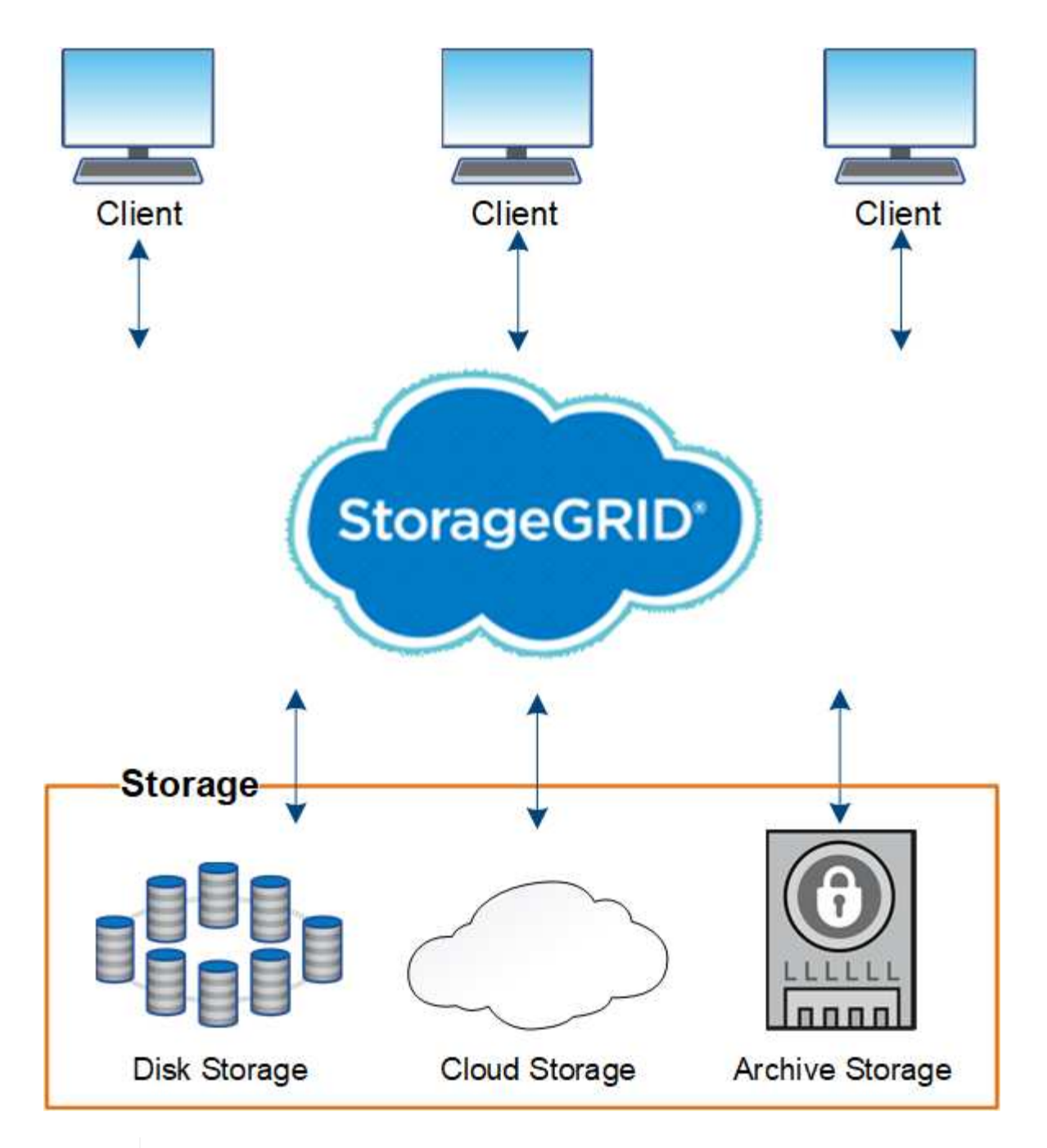

아카이브 노드 지원(S3 API를 사용하여 클라우드로 아카이빙하고 TSM 미들웨어를 사용하여 테이프에 아카이빙하는 경우 모두 지원)은 더 이상 사용되지 않으며 향후 릴리즈에서 제거될 예정입니다. 아카이브 노드에서 외부 아카이브 스토리지 시스템으로 오브젝트를 이동한 후 ILM 클라우드 스토리지 풀로 대체되었으며 이는 더 많은 기능을 제공합니다.

# **StorageGRID**의 이점

 $\bigodot$ 

StorageGRID 시스템의 장점은 다음과 같습니다.

- 비정형 데이터를 위해 지리적으로 분산된 데이터 저장소를 대규모로 확장 및 사용하기 쉽습니다.
- 표준 오브젝트 스토리지 프로토콜:
	- Amazon Web Services S3(Simple Storage Service)
	- OpenStack Swift

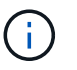

Swift 클라이언트 응용 프로그램에 대한 지원은 더 이상 사용되지 않으며 향후 릴리스에서 제거될 예정입니다.

- 하이브리드 클라우드 지원: 정책 기반 ILM(정보 라이프사이클 관리)은 AWS(Amazon Web Services) 및 Microsoft Azure를 비롯한 퍼블릭 클라우드에 오브젝트를 저장합니다. StorageGRID 플랫폼 서비스를 사용하면 퍼블릭 클라우드에 저장된 개체를 콘텐츠 복제, 이벤트 알림 및 메타데이터에서 검색할 수 있습니다.
- 내구성과 가용성을 보장하는 유연한 데이터 보호 복제 및 계층적 삭제 코딩을 사용하여 데이터를 보호할 수 있습니다. 사용되지 않는 데이터와 사용 중인 데이터를 검증하여 장기간 보존에 대한 무결성을 보장합니다.
- 동적 데이터 라이프사이클 관리: 스토리지 비용 관리를 지원합니다. 개체 수준에서 데이터 라이프사이클을 관리하는 ILM 규칙을 만들고 데이터 지역성, 내구성, 성능, 비용 및 보존 시간을 사용자 지정할 수 있습니다.
- StorageGRID 리소스 전체에서 데이터 로드를 최적화하기 위한 통합 로드 밸런싱으로 데이터 스토리지 및 일부 관리 기능의 고가용성 제공
- 여러 스토리지 테넌트 계정을 지원하여 시스템에 저장된 객체를 다른 엔터티로 분리할 수 있습니다.
- 포괄적인 알림 시스템, 그래픽 대시보드, 모든 노드 및 사이트에 대한 자세한 상태 등을 비롯하여 StorageGRID 시스템의 상태를 모니터링하는 다양한 툴이 제공됩니다.
- 소프트웨어 또는 하드웨어 기반 구축 지원 다음 중 한 가지 방법으로 StorageGRID를 구축할 수 있습니다.
	- VMware에서 실행 중인 가상 시스템
	- Linux 호스트의 컨테이너 엔진
	- StorageGRID 엔지니어링 어플라이언스:
		- 스토리지 어플라이언스는 오브젝트 스토리지를 제공합니다.
		- 서비스 어플라이언스는 그리드 관리 및 로드 밸런싱 서비스를 제공합니다.
- 다음 규정에 따른 스토리지 요구사항 준수:
	- 17 CFR § 240.17a-4(f)의 증권거래위원회(SEC)로 교환 회원, 중개인 또는 딜러를 규제합니다.
	- SEC Rule 17a-4(f)의 형식 및 미디어 요구 사항을 방어하는 금융 산업 규제 기관(FINRA) 규칙 4511(c).
	- CFTC(Commodity Futures Trading Commission): 17 CFR § 1.31(c) (d) 규제로 상품 선물거래를 규제합니다.
- 무중단 업그레이드 및 유지보수 운영: 업그레이드, 확장, 서비스 해제 및 유지보수 절차 중에도 내용에 대한 액세스 유지
- 통합 ID 관리. 사용자 인증을 위해 Active Directory, OpenLDAP 또는 Oracle Directory Service와 통합됩니다. SAML 2.0(Security Assertion Markup Language 2.0) 표준을 사용하여 StorageGRID와 AD FS(Active Directory Federation Services) 간에 인증 및 권한 부여 데이터를 교환하는 SSO(Single Sign-On)를 지원합니다.

# <span id="page-4-0"></span>**StorageGRID** 하이브리드 클라우드

정책 기반의 데이터 관리를 구현하여 하이브리드 클라우드 구성에서 StorageGRID를 사용하고, 클라우드 스토리지 풀에 오브젝트를 저장하고, StorageGRID 플랫폼 서비스를 활용하고, ONTAP에서 NetApp FabricPool를 통해 StorageGRID로 데이터를 계층화합니다.

클라우드 스토리지 풀

클라우드 스토리지 풀을 사용하면 StorageGRID 시스템 외부에 오브젝트를 저장할 수 있습니다. 예를 들어, 자주

액세스하지 않는 오브젝트를 Microsoft Azure Blob 스토리지의 Amazon S3 Glacier, S3 Glacier Deep Archive, Google Cloud 또는 Archive 액세스 계층과 같은 저비용 클라우드 스토리지로 이동할 수 있습니다. 또는 스토리지 볼륨 또는 스토리지 노드 장애로 인해 손실된 데이터를 복구하는 데 사용할 수 있는 StorageGRID 개체의 클라우드 백업을 유지 관리할 수도 있습니다.

디스크 및 테이프 스토리지를 비롯한 타사 파트너 스토리지도 지원됩니다.

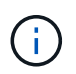

FabricPool에서 클라우드 스토리지 풀 타겟의 객체를 검색하는 지연 시간이 추가되었기 때문에 클라우드 스토리지 풀을 사용할 수 없습니다.

# **S3** 플랫폼 서비스

S3 플랫폼 서비스를 사용하면 원격 서비스를 오브젝트 복제, 이벤트 알림 또는 검색 통합을 위한 엔드포인트로 사용할 수 있습니다. 플랫폼 서비스는 그리드의 ILM 규칙과 독립적으로 작동하며 개별 S3 버킷에 대해 활성화됩니다. 지원되는 서비스는 다음과 같습니다.

- CloudMirror 복제 서비스는 지정된 오브젝트를 Amazon S3 또는 두 번째 StorageGRID 시스템에 있는 타겟 S3 버킷에 자동으로 미러링합니다.
- 이벤트 알림 서비스는 지정된 작업에 대한 메시지를 아마존 SNS(Simple Notification Service) 이벤트 수신을 지원하는 외부 엔드포인트로 보냅니다.
- 검색 통합 서비스는 외부 Elasticsearch 서비스에 개체 메타데이터를 전송하여 타사 도구를 사용하여 메타데이터를 검색, 시각화 및 분석할 수 있도록 합니다.

예를 들어, CloudMirror 복제를 사용하여 특정 고객 레코드를 Amazon S3에 미러링한 다음 AWS 서비스를 활용하여 데이터에 대한 분석을 수행할 수 있습니다.

# **FabricPool**를 사용한 **ONTAP** 데이터 계층화

FabricPool를 사용하여 데이터를 StorageGRID로 계층화하여 ONTAP 스토리지 비용을 절감할 수 있습니다. FabricPool를 사용하면 사내 또는 사외에서 데이터를 저비용 오브젝트 스토리지 계층으로 자동 계층화할 수 있습니다.

수동 계층화 솔루션과 달리 FabricPool는 데이터 계층화를 자동화하여 스토리지 비용을 줄임으로써 총 소유 비용을 절감합니다. StorageGRID를 비롯한 퍼블릭 클라우드와 프라이빗 클라우드로 계층화하여 클라우드 경제성의 이점을 제공합니다.

관련 정보

- ["Cloud Storage Pool](https://docs.netapp.com/ko-kr/storagegrid-117/ilm/what-cloud-storage-pool-is.html)[이란](https://docs.netapp.com/ko-kr/storagegrid-117/ilm/what-cloud-storage-pool-is.html)[?"](https://docs.netapp.com/ko-kr/storagegrid-117/ilm/what-cloud-storage-pool-is.html)
- ["](https://docs.netapp.com/ko-kr/storagegrid-117/tenant/what-platform-services-are.html)[플랫폼](https://docs.netapp.com/ko-kr/storagegrid-117/tenant/what-platform-services-are.html) [서비스란](https://docs.netapp.com/ko-kr/storagegrid-117/tenant/what-platform-services-are.html) [무엇입니까](https://docs.netapp.com/ko-kr/storagegrid-117/tenant/what-platform-services-are.html)[?"](https://docs.netapp.com/ko-kr/storagegrid-117/tenant/what-platform-services-are.html)
- ["FabricPool](https://docs.netapp.com/ko-kr/storagegrid-117/fabricpool/index.html)[용](https://docs.netapp.com/ko-kr/storagegrid-117/fabricpool/index.html) [StorageGRID](https://docs.netapp.com/ko-kr/storagegrid-117/fabricpool/index.html)[를](https://docs.netapp.com/ko-kr/storagegrid-117/fabricpool/index.html) [구성합니다](https://docs.netapp.com/ko-kr/storagegrid-117/fabricpool/index.html)["](https://docs.netapp.com/ko-kr/storagegrid-117/fabricpool/index.html)

# <span id="page-5-0"></span>**StorageGRID** 아키텍처 및 네트워크 토폴로지

StorageGRID 시스템은 하나 이상의 데이터 센터 사이트에 있는 여러 유형의 그리드 노드로 구성됩니다.

StorageGRID 네트워크 토폴로지, 요구 사항 및 그리드 통신에 대한 자세한 내용은 를 참조하십시오 ["](https://docs.netapp.com/ko-kr/storagegrid-117/network/index.html)네트[워킹](https://docs.netapp.com/ko-kr/storagegrid-117/network/index.html) [지](https://docs.netapp.com/ko-kr/storagegrid-117/network/index.html)[침](https://docs.netapp.com/ko-kr/storagegrid-117/network/index.html)[".](https://docs.netapp.com/ko-kr/storagegrid-117/network/index.html)

구축 토폴로지

StorageGRID 시스템은 단일 데이터 센터 사이트 또는 여러 데이터 센터 사이트에 구축할 수 있습니다.

단일 사이트

단일 사이트를 통한 배포에서는 StorageGRID 시스템의 인프라 및 운영이 중앙 집중화됩니다.

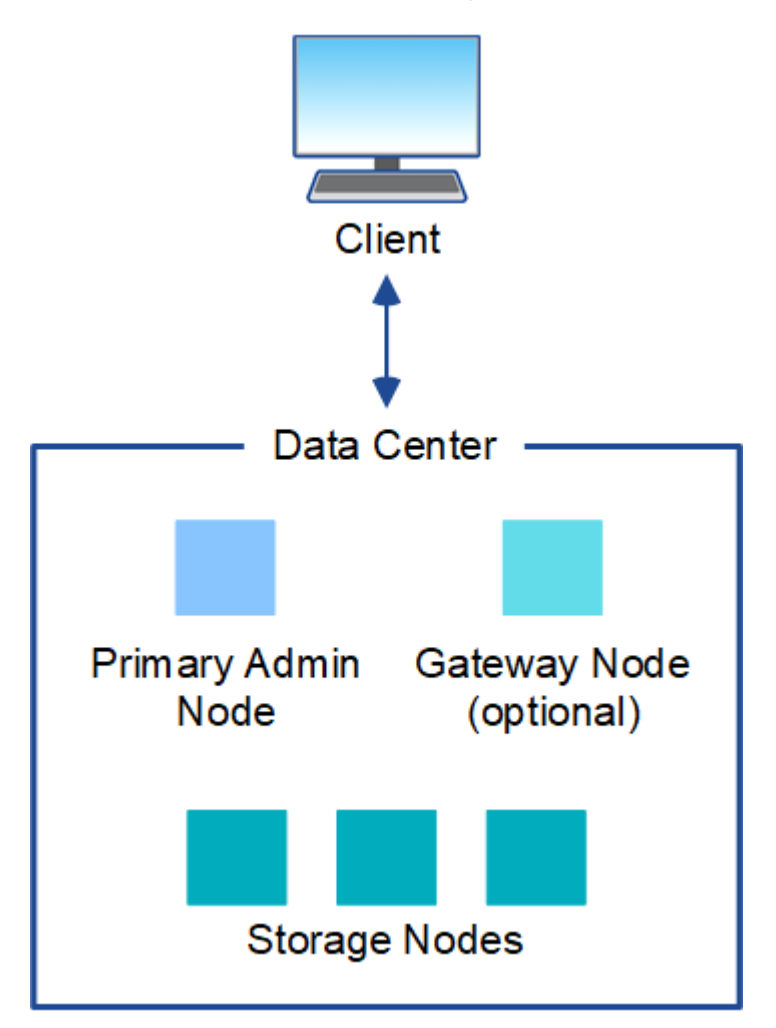

여러 사이트

사이트가 여러 개인 배포에서는 각 사이트에 다양한 유형과 개수의 StorageGRID 리소스를 설치할 수 있습니다. 예를 들어, 한 데이터 센터에 다른 데이터 센터보다 더 많은 스토리지가 필요할 수 있습니다.

지진에 장애가 있거나 홍수 범람장과 같이 서로 다른 장애 도메인에 있는 서로 다른 지역에 여러 사이트가 있는 경우가 많습니다. 데이터를 다른 사이트에 자동으로 배포하면 데이터 공유 및 재해 복구가 가능합니다.

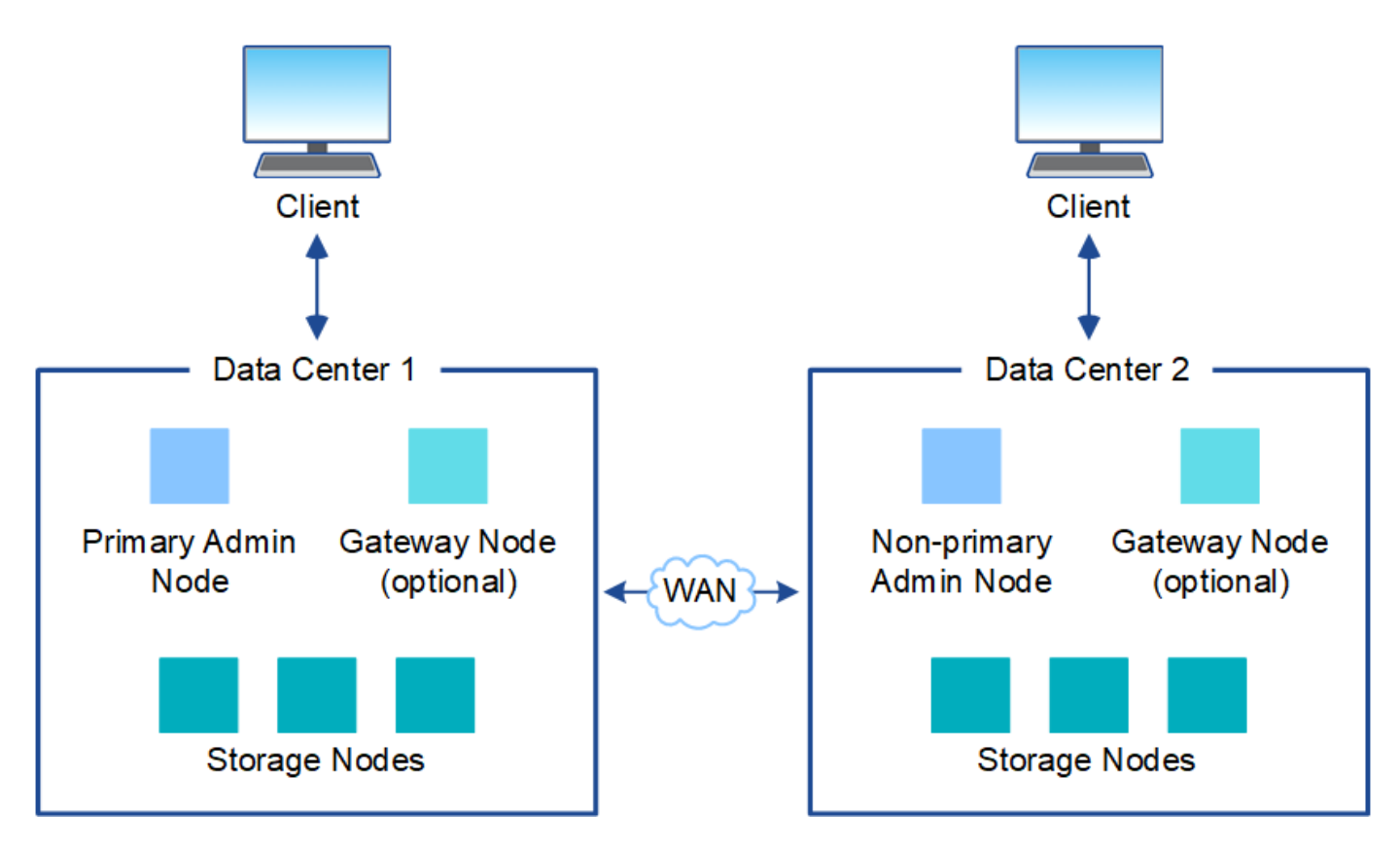

또한 단일 데이터 센터 내에 여러 개의 논리적 사이트가 존재하여 분산된 복제 및 삭제 코딩을 통해 가용성과 복원력을 높일 수 있습니다.

그리드 노드 이중화

단일 사이트 또는 다중 사이트 배포에서는 이중화를 위해 선택적으로 여러 관리 노드 또는 게이트웨이 노드를 포함할 수 있습니다. 예를 들어, 단일 사이트나 여러 사이트에 둘 이상의 관리 노드를 설치할 수 있습니다. 그러나 각 StorageGRID 시스템에는 하나의 기본 관리 노드만 있을 수 있습니다.

시스템 아키텍처

이 다이어그램은 StorageGRID 시스템 내에서 그리드 노드를 배열하는 방법을 보여 줍니다.

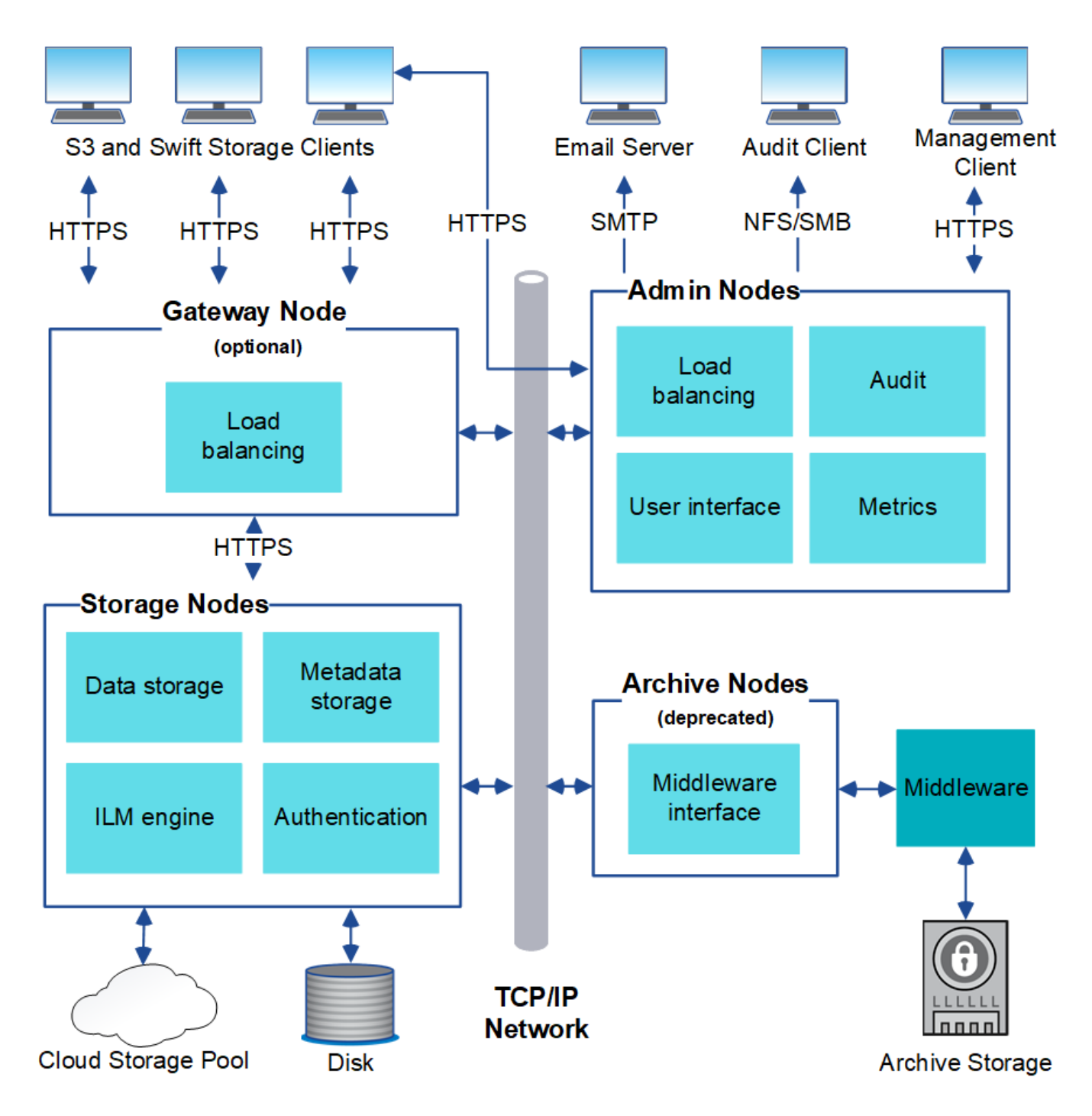

S3 및 Swift 클라이언트는 StorageGRID에 오브젝트를 저장하고 검색합니다. 다른 클라이언트는 e-메일 알림을 보내고, StorageGRID 관리 인터페이스에 액세스하고, 선택적으로 감사 공유에 액세스하는 데 사용됩니다.

S3 및 Swift 클라이언트는 게이트웨이 노드 또는 관리 노드에 연결하여 스토리지 노드에 대한 로드 밸런싱 인터페이스를 사용할 수 있습니다. 또는 S3 및 Swift 클라이언트가 HTTPS를 사용하여 스토리지 노드에 직접 연결할 수 있습니다.

오브젝트를 소프트웨어 또는 하드웨어 기반 스토리지 노드의 StorageGRID 내에 저장하거나 외부 S3 버킷 또는 Azure Blob 스토리지 컨테이너로 구성된 클라우드 스토리지 풀에 저장할 수 있습니다.

그리드 노드 및 서비스

StorageGRID 시스템의 기본 구성 요소는 그리드 노드입니다. 노드에는 그리드 노드에 일련의 기능을 제공하는 소프트웨어 모듈인 서비스가 포함됩니다.

StorageGRID 시스템은 네 가지 유형의 그리드 노드를 사용합니다.

• \* 관리 노드 \* 는 시스템 구성, 모니터링 및 로깅과 같은 관리 서비스를 제공합니다. Grid Manager에 로그인하면 관리 노드에 연결됩니다. 각 그리드에는 1개의 기본 관리 노드가 있어야 하며 이중화를 위해 추가적인 비 기본 관리 노드가 있을 수 있습니다. 모든 관리 노드에 연결할 수 있으며 각 관리 노드에는 StorageGRID 시스템의 유사한 보기가 표시됩니다. 그러나 기본 관리 노드를 사용하여 유지 관리 절차를 수행해야 합니다.

관리 노드를 사용하여 S3 및 Swift 클라이언트 트래픽의 로드 밸런싱을 수행할 수도 있습니다.

- \* 스토리지 노드 \* 는 오브젝트 데이터와 메타데이터를 관리하고 저장합니다. 각 StorageGRID 시스템에는 3개 이상의 스토리지 노드가 있어야 합니다. 여러 사이트가 있는 경우 StorageGRID 시스템 내의 각 사이트에도 3개의 스토리지 노드가 있어야 합니다.
- \* 게이트웨이 노드(선택 사항) \* 클라이언트 응용 프로그램이 StorageGRID에 연결하는 데 사용할 수 있는 로드 밸런싱 인터페이스를 제공합니다. 로드 밸런서는 클라이언트를 최적의 스토리지 노드로 원활하게 전달하여 노드 장애나 전체 사이트에 대한 투명성이 확보되도록 합니다. 로드 밸런싱에 게이트웨이 노드와 관리 노드 조합을 사용하거나 타사 HTTP 로드 밸런서를 구현할 수 있습니다.
- \* 아카이브 노드(사용되지 않음) \* 는 객체 데이터를 테이프에 아카이빙하는 데 사용할 수 있는 선택적 인터페이스를 제공합니다.

자세한 내용은 을 참조하십시오 ["StorageGRID](https://docs.netapp.com/ko-kr/storagegrid-117/admin/index.html) [관리](https://docs.netapp.com/ko-kr/storagegrid-117/admin/index.html)["](https://docs.netapp.com/ko-kr/storagegrid-117/admin/index.html).

소프트웨어 기반 노드

소프트웨어 기반 그리드 노드는 다음과 같은 방법으로 구축할 수 있습니다.

- VMware vSphere에서 VM(가상 머신)으로 사용됩니다
- Linux 호스트의 컨테이너 엔진 내 지원되는 운영 체제는 다음과 같습니다.
	- Red Hat Enterprise Linux
	- CentOS
	- 우분투
	- 데비안

자세한 내용은 다음을 참조하십시오.

- ["VMware](https://docs.netapp.com/ko-kr/storagegrid-117/vmware/index.html)[를](https://docs.netapp.com/ko-kr/storagegrid-117/vmware/index.html) 설[치합니다](https://docs.netapp.com/ko-kr/storagegrid-117/vmware/index.html)["](https://docs.netapp.com/ko-kr/storagegrid-117/vmware/index.html)
- ["Red Hat Enterprise Linux](https://docs.netapp.com/ko-kr/storagegrid-117/rhel/index.html) [또는](https://docs.netapp.com/ko-kr/storagegrid-117/rhel/index.html) [CentOS](https://docs.netapp.com/ko-kr/storagegrid-117/rhel/index.html)[를](https://docs.netapp.com/ko-kr/storagegrid-117/rhel/index.html) 설[치합니다](https://docs.netapp.com/ko-kr/storagegrid-117/rhel/index.html)["](https://docs.netapp.com/ko-kr/storagegrid-117/rhel/index.html)
- ["Ubuntu](https://docs.netapp.com/ko-kr/storagegrid-117/ubuntu/index.html) [또는](https://docs.netapp.com/ko-kr/storagegrid-117/ubuntu/index.html) [Debian](https://docs.netapp.com/ko-kr/storagegrid-117/ubuntu/index.html)[을](https://docs.netapp.com/ko-kr/storagegrid-117/ubuntu/index.html) [설](https://docs.netapp.com/ko-kr/storagegrid-117/ubuntu/index.html)[치합니다](https://docs.netapp.com/ko-kr/storagegrid-117/ubuntu/index.html)["](https://docs.netapp.com/ko-kr/storagegrid-117/ubuntu/index.html)

를 사용합니다 ["NetApp](https://imt.netapp.com/matrix/#welcome) [상호](https://imt.netapp.com/matrix/#welcome) [운](https://imt.netapp.com/matrix/#welcome)[용성](https://imt.netapp.com/matrix/#welcome) [매](https://imt.netapp.com/matrix/#welcome)[트릭스](https://imt.netapp.com/matrix/#welcome) [툴](https://imt.netapp.com/matrix/#welcome)[\(IMT\)"](https://imt.netapp.com/matrix/#welcome) 를 클릭하여 지원되는 버전 목록을 가져옵니다.

### **StorageGRID** 어플라이언스 노드

StorageGRID 하드웨어 어플라이언스는 StorageGRID 시스템에서 사용하도록 특별히 설계되었습니다. 일부 어플라이언스는 스토리지 노드로 사용할 수 있습니다. 다른 어플라이언스를 관리 노드 또는 게이트웨이 노드로 사용할 수 있습니다. 어플라이언스 노드를 소프트웨어 기반 노드와 결합하거나, 외부 하이퍼바이저, 스토리지 또는 컴퓨팅 하드웨어에 종속되지 않는 완전히 엔지니어링된 모든 어플라이언스 그리드를 구축할 수 있습니다.

다음과 같은 유형의 StorageGRID 어플라이언스를 사용할 수 있습니다.

- SGF6112 스토리지 어플라이언스 \* 는 컴퓨팅 및 스토리지 컨트롤러가 통합된 12개의 NVMe(비휘발성 메모리 익스프레스) SSD 드라이브를 갖춘 All-Flash 1U(1-Rack-Unit) 서버입니다.
- SG100 및 SG1000 서비스 어플라이언스 \* 는 각각 기본 관리 노드, 비기본 관리 노드 또는 게이트웨이 노드로 작동할 수 있는 1랙 유닛(1U) 서버입니다. 두 어플라이언스 모두 게이트웨이 노드와 관리 노드(운영 및 비운영)로 동시에 작동할 수 있습니다.
- SG6000 스토리지 어플라이언스 \* 는 스토리지 노드로 작동하며 1U SG6000-CN 컴퓨팅 컨트롤러를 2U 또는 4U 스토리지 컨트롤러 쉘프와 결합합니다. SG6000은 두 가지 모델로 제공됩니다.
	- \* SGF6024 \*: SG6000-CN 컴퓨팅 컨트롤러를 24개의 SSD(Solid State Drive) 및 이중 스토리지 컨트롤러가 포함된 2U 스토리지 컨트롤러 쉘프와 결합합니다.
	- \* SG6060 \*: SG6000-CN 컴퓨팅 컨트롤러를 58개의 NL-SAS 드라이브, 2개의 SSD 및 이중 스토리지 컨트롤러가 포함된 4U 엔클로저와 결합합니다. 각 SG6060 어플라이언스는 1개 또는 2개의 60 드라이브 확장 쉘프를 지원하며 오브젝트 스토리지 전용 드라이브를 최대 178개까지 제공합니다.
- SG5700 스토리지 어플라이언스 \* 는 스토리지 노드로 작동하는 통합 스토리지 및 컴퓨팅 플랫폼입니다. SG5700은 다음 두 가지 모델로 제공됩니다.
	- \* SG5712 \*: 12개의 NL-SAS 드라이브와 통합 스토리지 및 컴퓨팅 컨트롤러를 포함하는 2U 엔클로저
	- \* SG5760 \*: NL-SAS 드라이브 60개와 통합 스토리지 및 컴퓨팅 컨트롤러를 포함하는 4U 엔클로저

자세한 내용은 다음을 참조하십시오.

- ["NetApp Hardware Universe](https://hwu.netapp.com)[를](https://hwu.netapp.com) 참조[하십시오](https://hwu.netapp.com)["](https://hwu.netapp.com)
- ["SGF6112](https://docs.netapp.com/ko-kr/storagegrid-117/installconfig/hardware-description-sg6100.html) [스토리지](https://docs.netapp.com/ko-kr/storagegrid-117/installconfig/hardware-description-sg6100.html) [어플라이언스](https://docs.netapp.com/ko-kr/storagegrid-117/installconfig/hardware-description-sg6100.html)["](https://docs.netapp.com/ko-kr/storagegrid-117/installconfig/hardware-description-sg6100.html)
- ["SG100](https://docs.netapp.com/ko-kr/storagegrid-117/installconfig/hardware-description-sg100-and-1000.html) [및](https://docs.netapp.com/ko-kr/storagegrid-117/installconfig/hardware-description-sg100-and-1000.html) [SG1000](https://docs.netapp.com/ko-kr/storagegrid-117/installconfig/hardware-description-sg100-and-1000.html) [서비스](https://docs.netapp.com/ko-kr/storagegrid-117/installconfig/hardware-description-sg100-and-1000.html) [어플라이언스](https://docs.netapp.com/ko-kr/storagegrid-117/installconfig/hardware-description-sg100-and-1000.html)["](https://docs.netapp.com/ko-kr/storagegrid-117/installconfig/hardware-description-sg100-and-1000.html)
- ["SG6000](https://docs.netapp.com/ko-kr/storagegrid-117/installconfig/hardware-description-sg6000.html) [스토리지](https://docs.netapp.com/ko-kr/storagegrid-117/installconfig/hardware-description-sg6000.html) [어플라이언스](https://docs.netapp.com/ko-kr/storagegrid-117/installconfig/hardware-description-sg6000.html)["](https://docs.netapp.com/ko-kr/storagegrid-117/installconfig/hardware-description-sg6000.html)
- ["SG5700](https://docs.netapp.com/ko-kr/storagegrid-117/installconfig/hardware-description-sg5700.html) [스토리지](https://docs.netapp.com/ko-kr/storagegrid-117/installconfig/hardware-description-sg5700.html) [어플라이언스](https://docs.netapp.com/ko-kr/storagegrid-117/installconfig/hardware-description-sg5700.html)["](https://docs.netapp.com/ko-kr/storagegrid-117/installconfig/hardware-description-sg5700.html)

관리 노드에 대한 기본 서비스

다음 표에서는 관리 노드의 기본 서비스를 보여 줍니다. 그러나 이 테이블에는 모든 노드 서비스가 나열되지는 않습니다.

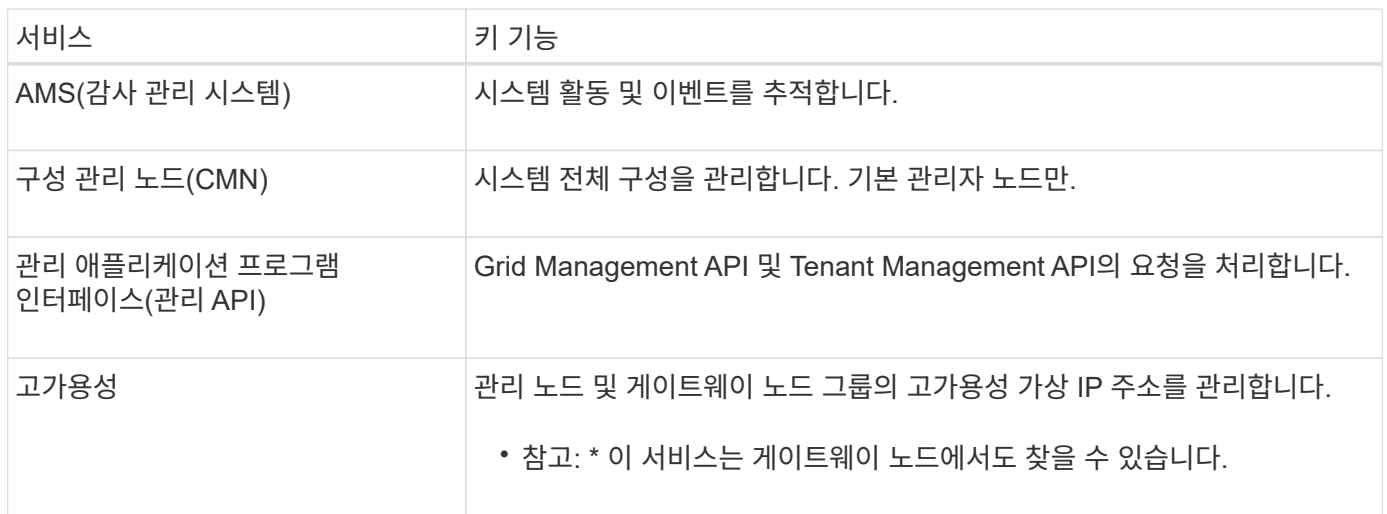

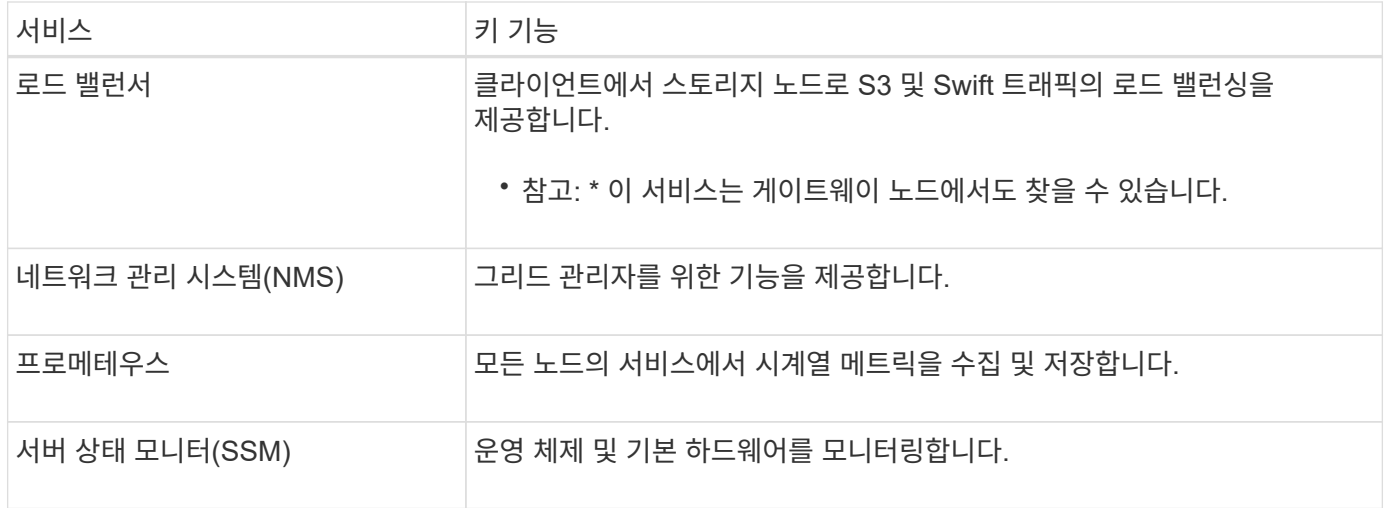

# 스토리지 노드의 기본 서비스

다음 표에는 스토리지 노드의 기본 서비스가 나와 있지만 이 표에는 모든 노드 서비스가 나와 있지 않습니다.

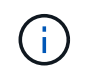

ADC 서비스 및 RSM 서비스와 같은 일부 서비스는 일반적으로 각 사이트의 세 스토리지 노드에만 존재합니다.

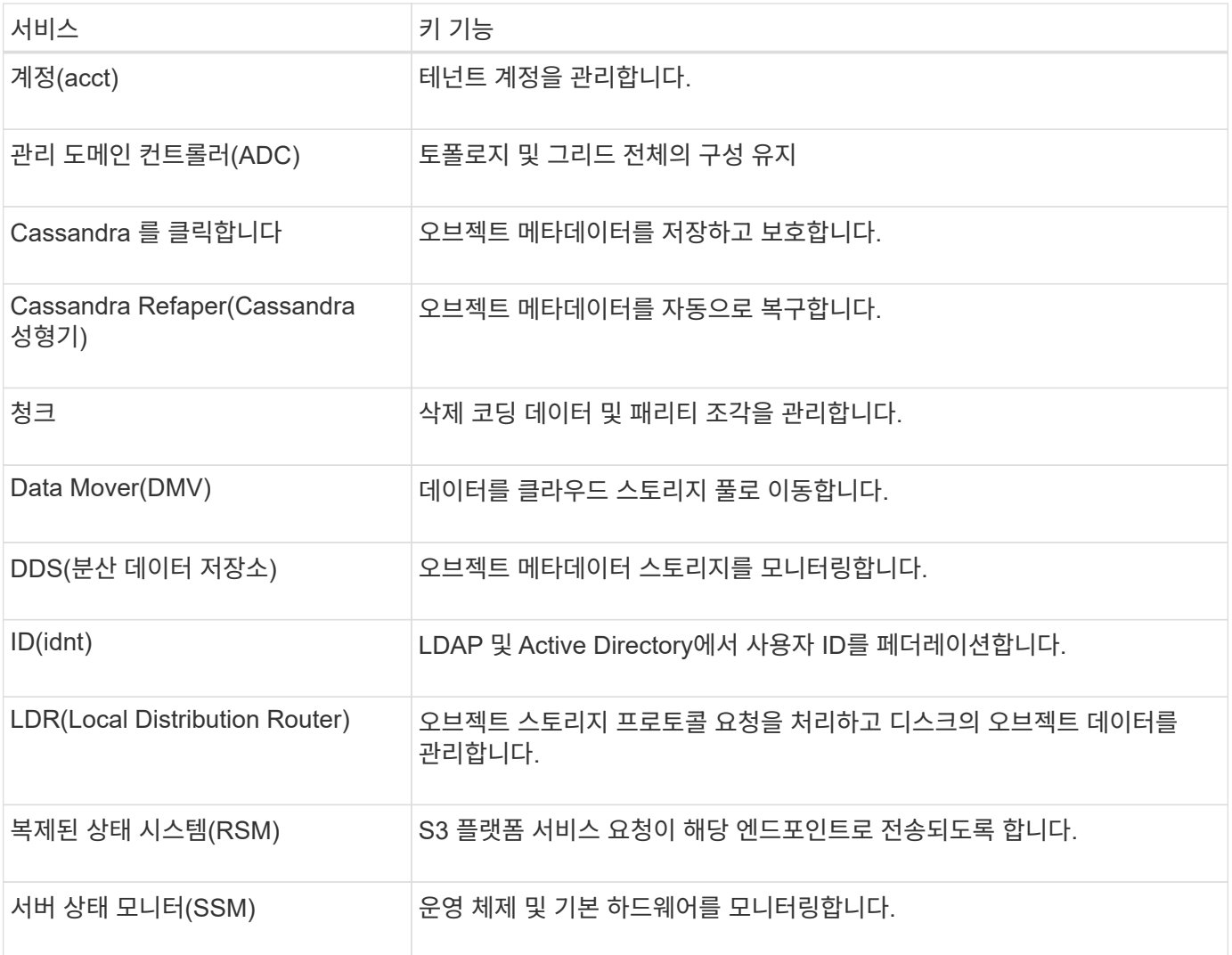

다음 표에서는 게이트웨이 노드의 기본 서비스를 보여 줍니다. 그러나 이 테이블에는 모든 노드 서비스가 나열되지는 않습니다.

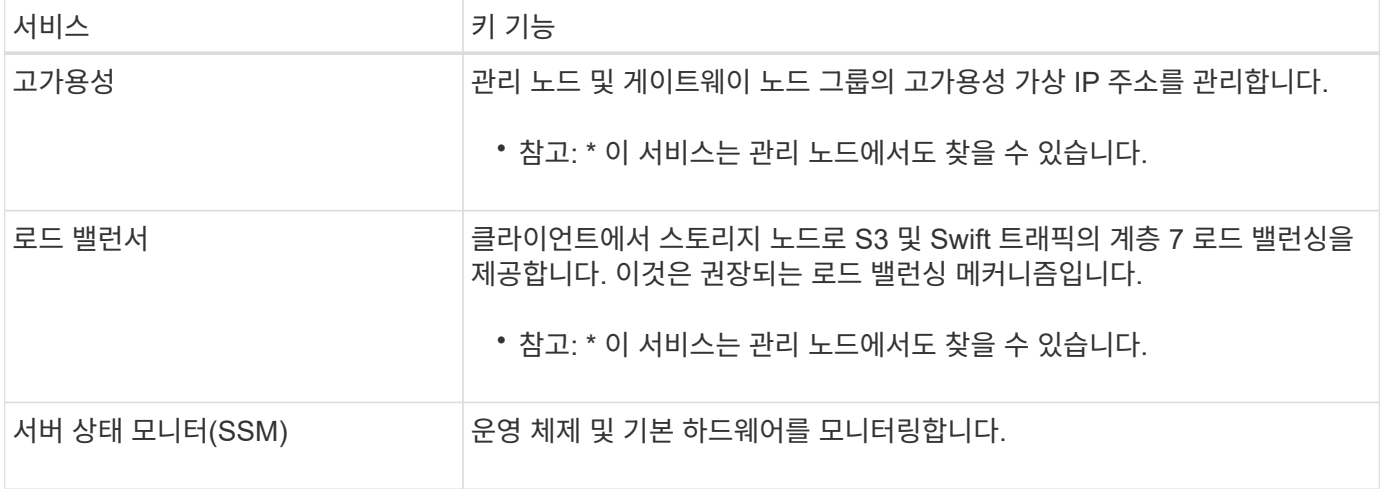

## 아카이브 노드에 대한 기본 서비스

다음 표에는 아카이브 노드의 기본 서비스(현재 사용되지 않음)가 나와 있지만 이 표에는 모든 노드 서비스가 나열되어 있지 않습니다.

 $(i)$ 아카이브 노드에 대한 지원은 더 이상 사용되지 않으며 향후 릴리즈에서 제거될 예정입니다.

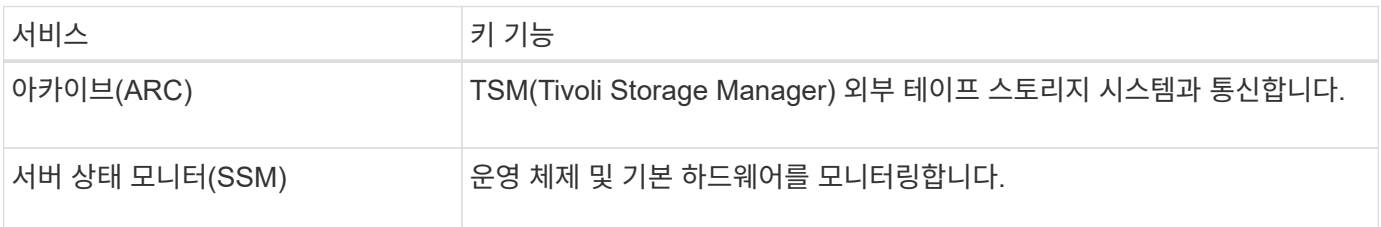

# **StorageGRID** 서비스

다음은 StorageGRID 서비스의 전체 목록입니다.

• \* 계정 서비스 전달자\*

로드 밸런서 서비스가 원격 호스트에서 계정 서비스를 쿼리하도록 하는 인터페이스를 제공하고 로드 밸런서 끝점 구성 변경 사항을 로드 밸런서 서비스에 알려 줍니다. 로드 밸런서 서비스는 관리 노드 및 게이트웨이 노드에 있습니다.

• \* ADC 서비스(관리 도메인 컨트롤러) \*

LDR 및 CMN 서비스의 토폴로지 정보 유지, 인증 서비스 제공 및 쿼리에 응답 ADC 서비스는 사이트에 설치된 처음 세 개의 스토리지 노드 각각에 제공됩니다.

• \* AMS 서비스(감사 관리 시스템) \*

감사된 모든 시스템 이벤트 및 트랜잭션을 모니터링하고 텍스트 로그 파일에 기록합니다. AMS 서비스가 관리

노드에 있습니다.

• \* ARC 서비스(보관) \*

TSM 미들웨어를 통해 S3 인터페이스 또는 테이프를 통해 클라우드와 같은 외부 아카이브 스토리지에 대한 연결을 구성하는 관리 인터페이스를 제공합니다. ARC 서비스는 아카이브 노드에 있습니다.

• \* Cassandra Refaper 서비스 \*

오브젝트 메타데이터를 자동으로 복구합니다. Cassandra Refaper 서비스는 모든 스토리지 노드에 있습니다.

• \* 청크 서비스 \*

삭제 코딩 데이터 및 패리티 조각을 관리합니다. 스토리지 노드에 청크 서비스가 있습니다.

• \* CMN 서비스(구성 관리 노드) \*

시스템 전체 구성 및 그리드 작업 관리 각 그리드에는 기본 관리 노드에 있는 하나의 CMN 서비스가 있습니다.

• \* DDS 서비스(분산 데이터 저장소) \*

Cassandra 데이터베이스와 연결되어 개체 메타데이터를 관리합니다. DDS 서비스는 스토리지 노드에 있습니다.

• \* DMV 서비스(Data Mover) \*

데이터를 클라우드 엔드포인트로 이동합니다. DMV 서비스가 스토리지 노드에 있습니다.

• \* 동적 IP 서비스 \*

그리드를 모니터링하여 동적 IP 변경 사항을 모니터링하고 로컬 구성을 업데이트합니다. 동적 IP(dynip) 서비스가 모든 노드에 존재합니다.

• \* Grafana 서비스 \*

Grid Manager에서 메트릭 시각화에 사용됩니다. Grafana 서비스가 관리 노드에 존재합니다.

• \* 고가용성 서비스 \*

High Availability Groups 페이지에 구성된 노드의 고가용성 가상 IP를 관리합니다. 고가용성 서비스는 관리 노드 및 게이트웨이 노드에 있습니다. 이 서비스는 Keeepalived 서비스라고도 합니다.

• \* ID(idnt) 서비스 \*

LDAP 및 Active Directory에서 사용자 ID를 페더레이션합니다. ID 서비스(idnt)는 각 사이트의 세 스토리지 노드에 있습니다.

• \* 람다 중재인 서비스 \*

S3 Select SelectObjectContent 요청을 관리합니다.

• \* 로드 밸런서 서비스 \*

클라이언트에서 스토리지 노드로 S3 및 Swift 트래픽의 로드 밸런싱을 제공합니다. 부하 분산 서비스는 부하 분산

엔드포인트 구성 페이지를 통해 구성할 수 있습니다. 로드 밸런서 서비스는 관리 노드 및 게이트웨이 노드에 있습니다. 이 서비스는 nginx-GW 서비스라고도 합니다.

• \* LDR 서비스(Local Distribution Router) \*

그리드 내의 컨텐츠 저장 및 전송을 관리합니다. LDR 서비스가 스토리지 노드에 있습니다.

• \* MISCd 정보 서비스 제어 데몬 서비스 \*

다른 노드의 서비스를 쿼리 및 관리하고 다른 노드에서 실행 중인 서비스 상태를 쿼리하는 것과 같은 노드의 환경 구성을 관리하기 위한 인터페이스를 제공합니다. MISCd 서비스가 모든 노드에 있습니다.

• \* nginx 서비스 \*

HTTPS API를 통해 다른 노드의 서비스와 통신할 수 있도록 다양한 그리드 서비스(예: Prometheus 및 Dynamic IP)를 위한 인증 및 보안 통신 메커니즘 역할을 합니다. nginx 서비스는 모든 노드에 있습니다.

• \* nginx-GW 서비스 \*

로드 밸런서 서비스에 전원을 공급합니다. Nginx-GW 서비스는 관리 노드 및 게이트웨이 노드에 있습니다.

• \* NMS 서비스(네트워크 관리 시스템) \*

Grid Manager를 통해 표시되는 모니터링, 보고 및 구성 옵션을 강화합니다. NMS 서비스가 관리 노드에 있습니다.

• \* 지속성 서비스 \*

재부팅 시 유지되어야 하는 루트 디스크의 파일을 관리합니다. Persistence 서비스는 모든 노드에 있습니다.

• \* Prometheus 서비스 \*

모든 노드의 서비스에서 시계열 메트릭을 수집합니다. Prometheus 서비스는 관리 노드에 있습니다.

• RSM 서비스(복제된 상태 기계 서비스) \*

플랫폼 서비스 요청이 각 엔드포인트로 전송되도록 합니다. RSM 서비스는 ADC 서비스를 사용하는 스토리지 노드에 있습니다.

• \* SSM 서비스(서버 상태 모니터) \*

하드웨어 조건을 모니터링하고 NMS 서비스에 보고합니다. SSM 서비스의 인스턴스는 모든 그리드 노드에 존재합니다.

• \* 추적 수집기 서비스 \*

기술 지원 부서에서 사용할 정보를 수집하기 위해 추적 수집을 수행합니다. 추적 수집기 서비스는 오픈 소스 Jaeger 소프트웨어를 사용하며 관리 노드에 있습니다.

# <span id="page-14-0"></span>**StorageGRID**의 데이터 관리 방법

개체란 무엇입니까

오브젝트 스토리지의 경우, 스토리지 단위는 파일 또는 블록이 아닌 오브젝트입니다. 파일 시스템 또는 블록 스토리지의 트리와 같은 계층구조와 달리 오브젝트 스토리지는 데이터를 구조화되지 않은 단순 레이아웃으로 구성합니다.

오브젝트 스토리지는 데이터의 물리적 위치를 해당 데이터를 저장하고 검색하는 데 사용되는 메서드에서 분리합니다.

오브젝트 기반 스토리지 시스템의 각 오브젝트에는 오브젝트 데이터와 오브젝트 메타데이터의 두 부분이 있습니다.

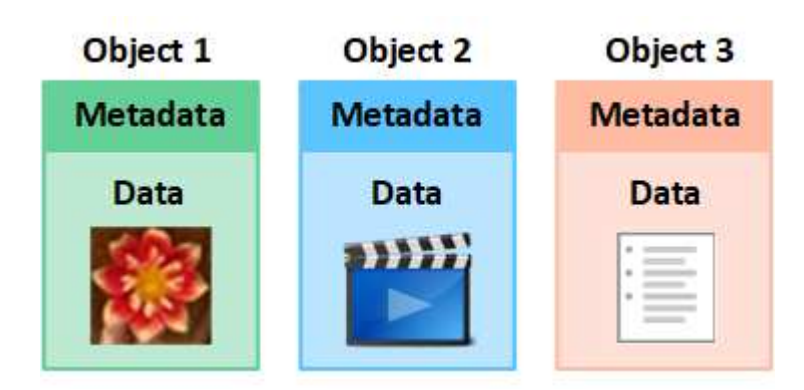

오브젝트 데이터란**?**

오브젝트 데이터는 사진, 동영상 또는 의료 기록 등의 무엇이든 될 수 있습니다.

오브젝트 메타데이터란**?**

개체 메타데이터는 개체를 설명하는 정보입니다. StorageGRID는 오브젝트 메타데이터를 사용하여 그리드 전체의 모든 오브젝트의 위치를 추적하고 각 오브젝트의 라이프사이클 관리를 제공합니다.

오브젝트 메타데이터에는 다음과 같은 정보가 포함됩니다.

- 각 개체의 고유 ID(UUID), 개체 이름, S3 버킷 또는 Swift 컨테이너의 이름, 테넌트 계정 이름 또는 ID, 개체의 논리적 크기, 개체를 처음 만든 날짜 및 시간을 포함한 시스템 메타데이터 및 객체가 마지막으로 수정된 날짜 및 시간입니다.
- 각 오브젝트 복사본 또는 삭제 코딩 조각의 현재 스토리지 위치입니다.
- 오브젝트와 연결된 모든 사용자 메타데이터

개체 메타데이터는 사용자 지정이 가능하며 확장이 가능하므로 응용 프로그램에서 유연하게 사용할 수 있습니다.

StorageGRID에서 오브젝트 메타데이터를 저장하는 방법과 위치에 대한 자세한 내용은 를 참조하십시오 ["](https://docs.netapp.com/ko-kr/storagegrid-117/admin/managing-object-metadata-storage.html)[오브젝트](https://docs.netapp.com/ko-kr/storagegrid-117/admin/managing-object-metadata-storage.html) [메타데이터](https://docs.netapp.com/ko-kr/storagegrid-117/admin/managing-object-metadata-storage.html) [스토리지](https://docs.netapp.com/ko-kr/storagegrid-117/admin/managing-object-metadata-storage.html) [관리](https://docs.netapp.com/ko-kr/storagegrid-117/admin/managing-object-metadata-storage.html)["](https://docs.netapp.com/ko-kr/storagegrid-117/admin/managing-object-metadata-storage.html).

오브젝트 데이터는 어떻게 보호됩니까**?**

StorageGRID 시스템은 오브젝트 데이터의 손실로부터 보호하기 위한 복제 및 삭제 코딩의 두 가지 메커니즘을 제공합니다.

StorageGRID가 복제된 복사본을 만들도록 구성된 ILM(정보 수명 주기 관리) 규칙에 개체를 일치하면 시스템에서 정확한 오브젝트 데이터 복사본을 생성하고 스토리지 노드, 아카이브 노드 또는 클라우드 스토리지 풀에 저장합니다. ILM 규칙에 따라 생성된 복사본 수, 복사본이 저장되는 위치 및 시스템에 의해 복사본 보관되는 시간이 결정됩니다. 예를 들어, 스토리지 노드의 손실로 인해 복제본이 손실되어도 StorageGRID 시스템의 다른 위치에 복제본을 생성할 경우 객체를 계속 사용할 수 있습니다.

다음 예에서는 복제본 2개 만들기 규칙에 따라 각 객체의 복제된 복제본 2개가 스토리지 노드 3개가 포함된 스토리지 풀에 배치되도록 지정합니다.

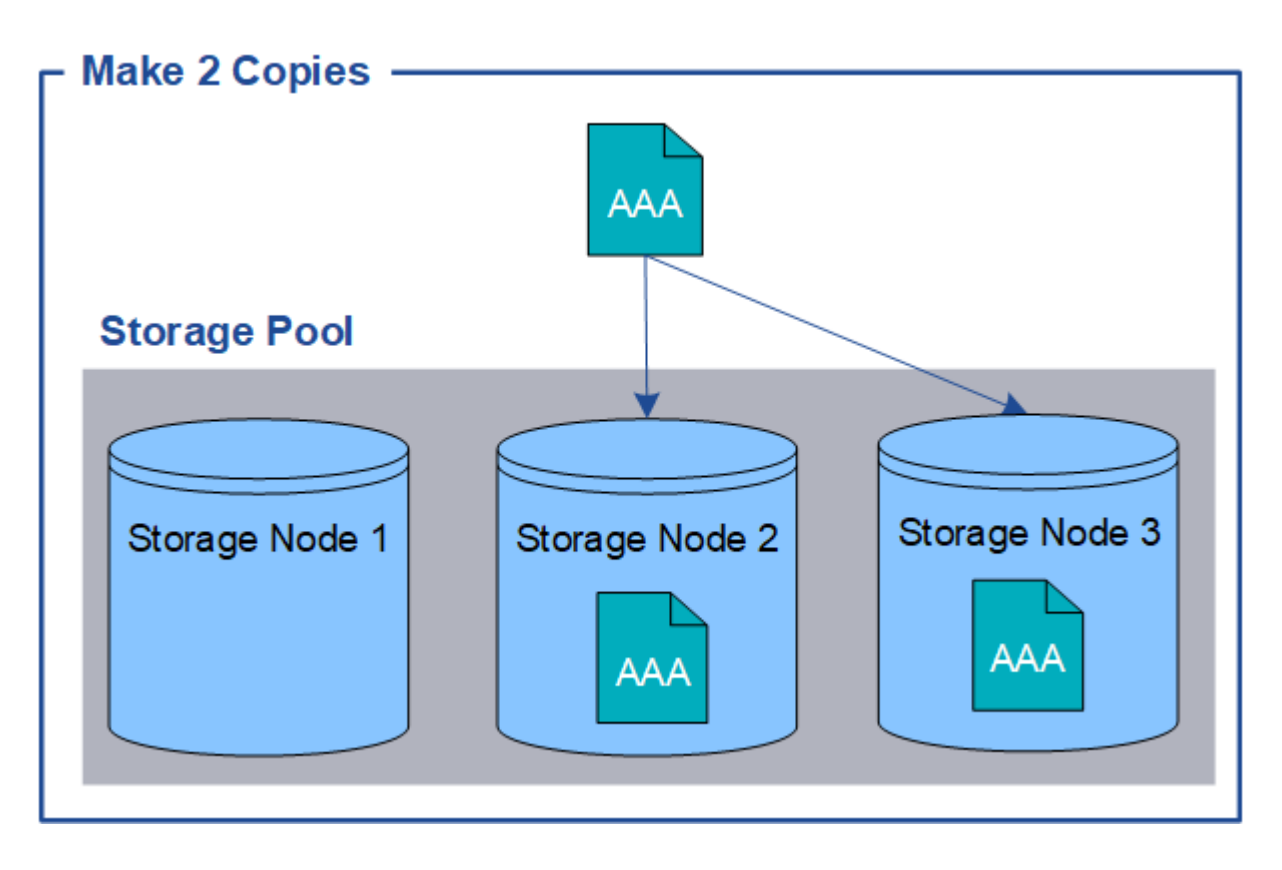

## 삭제 코딩

StorageGRID가 오브젝트를 삭제 코딩 복사본을 만들도록 구성된 ILM 규칙과 일치시키는 경우 오브젝트 데이터를 데이터 조각으로 슬라이스하고, 추가 패리티 조각을 계산하고, 각 조각을 다른 스토리지 노드에 저장합니다. 개체에 액세스하면 저장된 조각을 사용하여 다시 조립됩니다. 데이터 또는 패리티 조각이 손상되거나 손실될 경우 삭제 코딩 알고리즘이 나머지 데이터 및 패리티 조각의 일부를 사용하여 해당 조각을 다시 생성할 수 있습니다. ILM 규칙 및 삭제 코딩 프로필은 사용된 삭제 코딩 스키마를 결정합니다.

다음 예제에서는 오브젝트의 데이터에서 삭제 코딩을 사용하는 방법을 보여 줍니다. 이 예제에서 ILM 규칙은 4+2 삭제 코딩 체계를 사용합니다. 각 개체는 4개의 동일한 데이터 조각으로 분할되며 두 개의 패리티 조각은 개체 데이터에서 계산됩니다. 6개의 각 조각은 3개의 데이터 센터 전반에 걸쳐 서로 다른 스토리지 노드에 저장되어 노드 장애 또는 사이트 손실에 대한 데이터 보호 기능을 제공합니다.

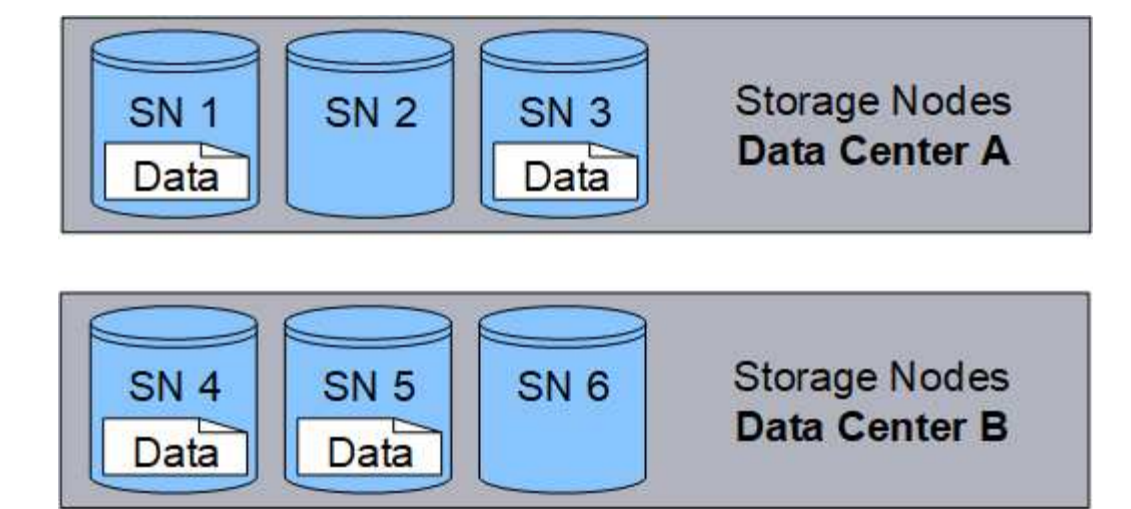

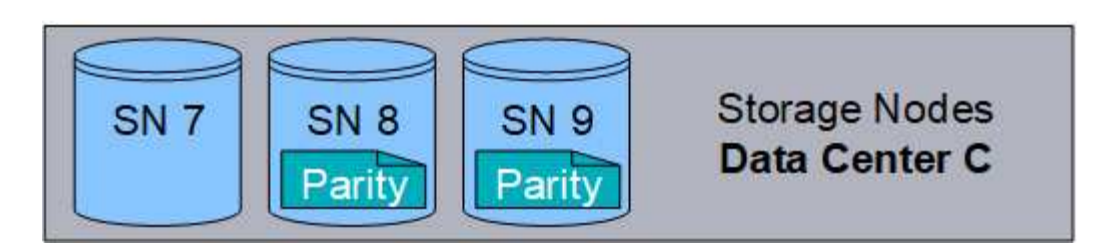

관련 정보

- ["ILM](https://docs.netapp.com/ko-kr/storagegrid-117/ilm/index.html)[을](https://docs.netapp.com/ko-kr/storagegrid-117/ilm/index.html) [사용하여](https://docs.netapp.com/ko-kr/storagegrid-117/ilm/index.html) [개체를](https://docs.netapp.com/ko-kr/storagegrid-117/ilm/index.html) [관리합니다](https://docs.netapp.com/ko-kr/storagegrid-117/ilm/index.html)["](https://docs.netapp.com/ko-kr/storagegrid-117/ilm/index.html)
- ["](#page-25-0)[정보](#page-25-0) 수[명](#page-25-0) [주](#page-25-0)기 [관리를](#page-25-0) [사용합니다](#page-25-0)["](#page-25-0)

개체의 수명입니다

개체의 수명은 다양한 단계로 구성됩니다. 각 단계는 객체와 함께 발생하는 작업을 나타냅니다.

오브젝트의 수명에는 수집, 복사본 관리, 검색 및 삭제 작업이 포함됩니다.

- \* Ingest \*: HTTP를 통해 개체를 StorageGRID 시스템에 저장하는 S3 또는 Swift 클라이언트 응용 프로그램의 프로세스입니다. 이 단계에서 StorageGRID 시스템이 객체를 관리하기 시작합니다.
- \* 복사본 관리 \*: 활성 ILM 정책의 ILM 규칙에 따라 StorageGRID에서 복제되고 삭제 코딩 복사본을 관리하는 프로세스입니다. 복사 관리 단계에서 StorageGRID는 스토리지 노드, 클라우드 스토리지 풀 또는 아카이브 노드에서 지정된 수의 오브젝트 복사본 및 유형을 생성하고 유지함으로써 오브젝트 데이터 손실을 방지합니다.
- \* 검색 \*: StorageGRID 시스템에 저장된 개체에 액세스하는 클라이언트 응용 프로그램의 프로세스입니다. 클라이언트는 스토리지 노드, 클라우드 스토리지 풀 또는 아카이브 노드에서 검색된 객체를 읽습니다.
- \* 삭제 \*: 모눈에서 모든 개체 복사본을 제거하는 프로세스입니다. StorageGRID 시스템에 삭제 요청을 보낸 클라이언트 응용 프로그램의 결과나 개체의 수명이 만료될 때 StorageGRID가 수행하는 자동 프로세스의 결과로 개체를 삭제할 수 있습니다.

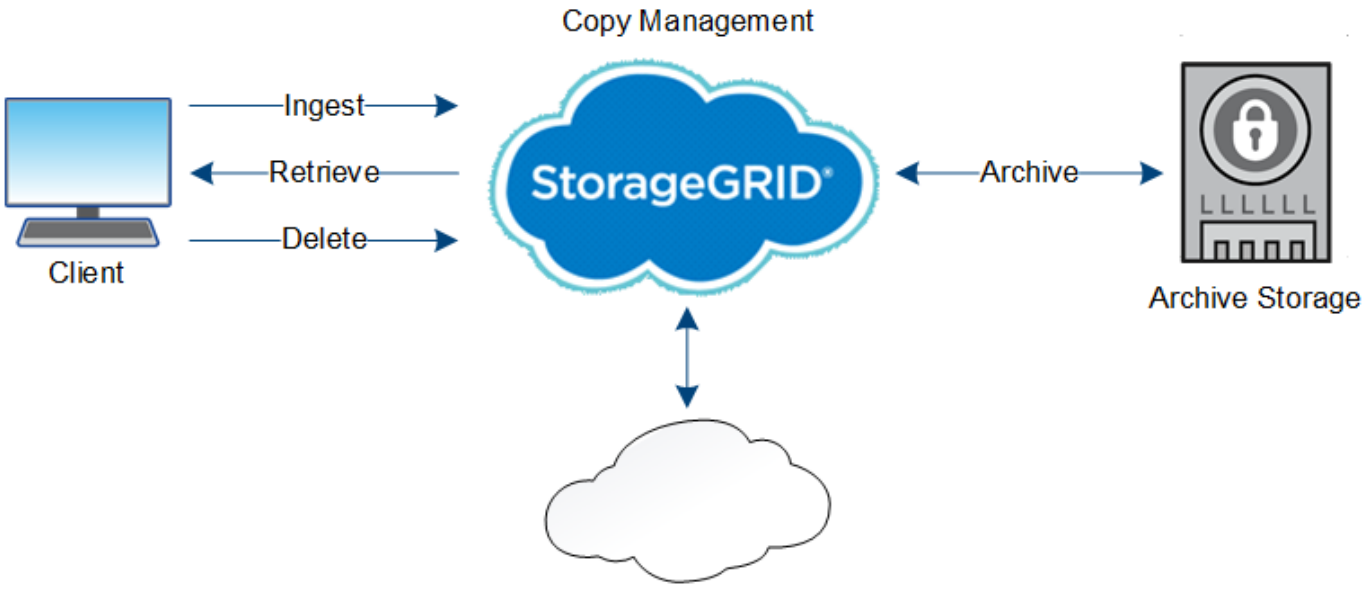

**Cloud Storage Pool** 

관련 정보

- ["ILM](https://docs.netapp.com/ko-kr/storagegrid-117/ilm/index.html)[을](https://docs.netapp.com/ko-kr/storagegrid-117/ilm/index.html) [사용하여](https://docs.netapp.com/ko-kr/storagegrid-117/ilm/index.html) [개체를](https://docs.netapp.com/ko-kr/storagegrid-117/ilm/index.html) [관리합니다](https://docs.netapp.com/ko-kr/storagegrid-117/ilm/index.html)["](https://docs.netapp.com/ko-kr/storagegrid-117/ilm/index.html)
- ["](#page-25-0)[정보](#page-25-0) 수[명](#page-25-0) [주](#page-25-0)기 [관리를](#page-25-0) [사용합니다](#page-25-0)["](#page-25-0)

수집 데이터 흐름

수집 또는 저장 작업은 클라이언트와 StorageGRID 시스템 간에 정의된 데이터 흐름으로 구성됩니다.

데이터 흐름

클라이언트가 StorageGRID 시스템에 개체를 요청하면 스토리지 노드의 LDR 서비스가 요청을 처리하고 메타데이터 및 데이터를 디스크에 저장합니다.

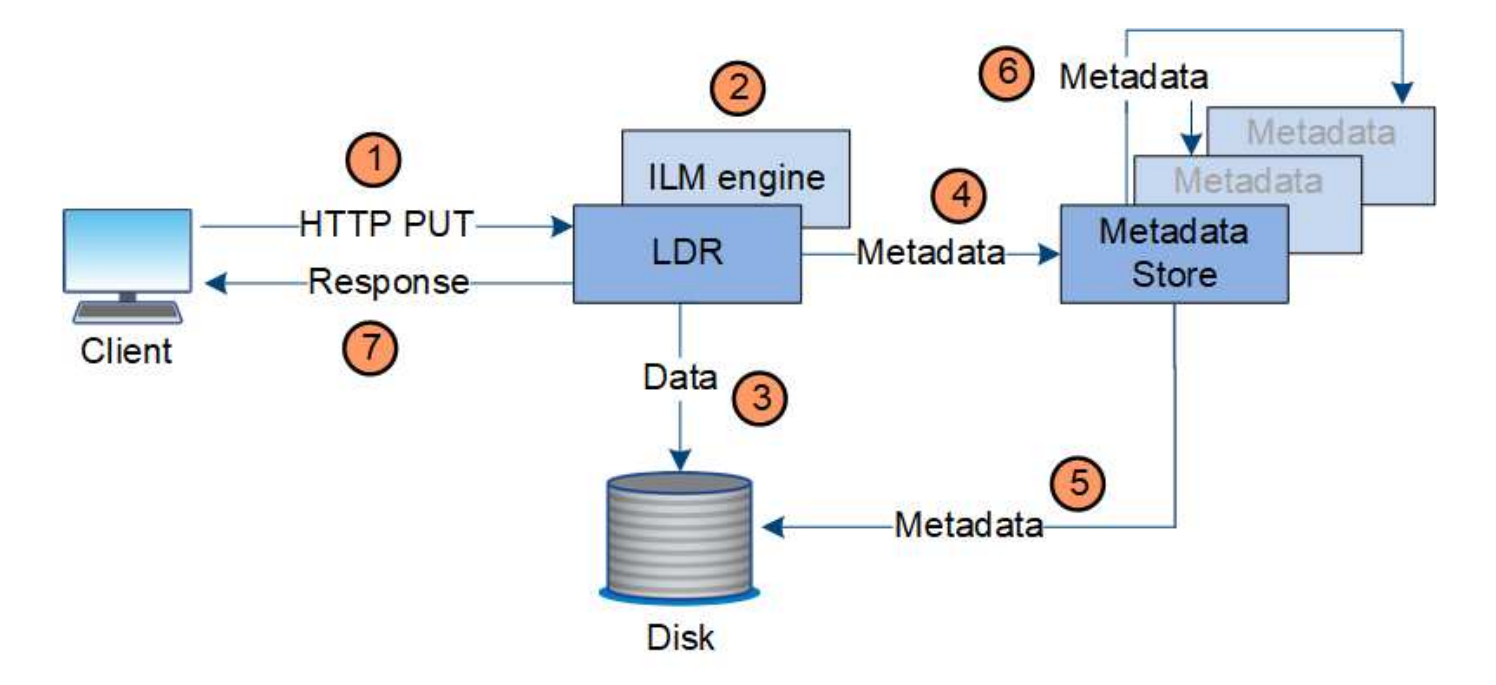

- 1. 클라이언트 응용 프로그램은 개체를 만들어 HTTP PUT 요청을 통해 StorageGRID 시스템으로 보냅니다.
- 2. 객체는 시스템의 ILM 정책에 따라 평가됩니다.
- 3. LDR 서비스는 오브젝트 데이터를 복제된 복사본 또는 삭제 코딩 복사본으로 저장합니다. (이 다이어그램은 복제된 복사본을 디스크에 저장하는 간단한 버전을 보여 줍니다.)
- 4. LDR 서비스는 개체 메타데이터를 메타데이터 저장소로 보냅니다.
- 5. 메타데이터 저장소는 객체 메타데이터를 디스크에 저장합니다.
- 6. 메타데이터 저장소가 객체 메타데이터의 복제본을 다른 스토리지 노드로 전파합니다. 이러한 사본은 디스크에도 저장됩니다.
- 7. LDR 서비스는 개체가 수집되었음을 확인할 수 있도록 클라이언트에 대한 HTTP 200 OK 응답을 반환합니다.

복사 관리

개체 데이터는 활성 ILM 정책 및 해당 ILM 규칙에 의해 관리됩니다. ILM 규칙은 복제 또는 삭제 코딩 복사본을 만들어 오브젝트 데이터의 손실로부터 보호합니다.

오브젝트 복사본의 다양한 유형 또는 위치는 오브젝트의 수명 동안 서로 다른 시간에 필요할 수 있습니다. ILM 규칙은 주기적으로 평가하여 개체가 필요에 따라 배치되도록 합니다.

개체 데이터는 LDR 서비스에서 관리합니다.

#### 컨텐츠 보호**:** 복제

ILM 규칙의 콘텐츠 배치 지침에 따라 오브젝트 데이터의 복제된 복사본이 필요한 경우 복사본은 구성된 스토리지 풀을 구성하는 스토리지 노드에 의해 만들어지면 디스크에 저장됩니다.

LDR 서비스의 ILM 엔진은 복제를 제어하고 올바른 위치에 올바른 복제본 수를 올바른 시간 동안 저장합니다.

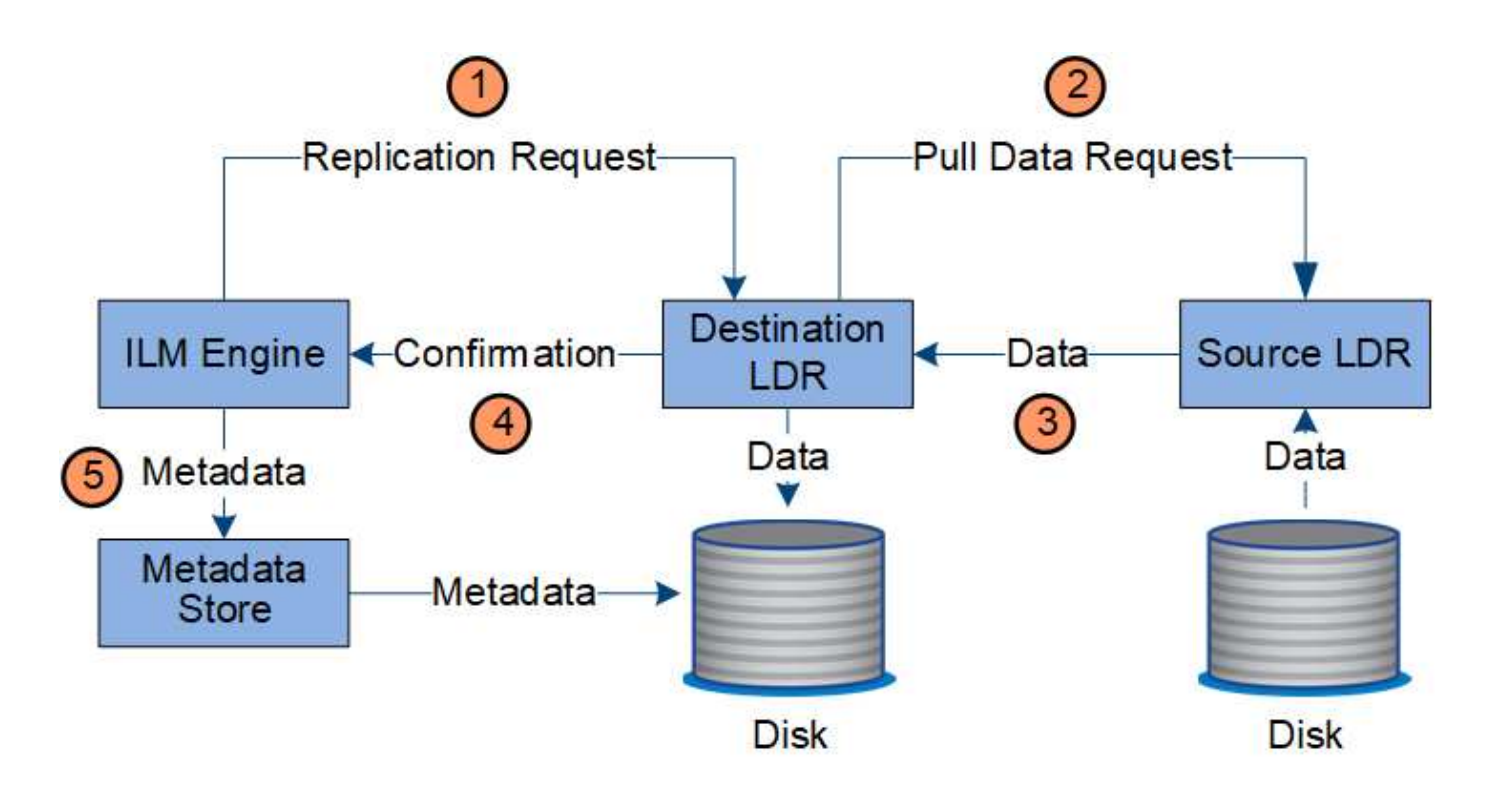

- 1. ILM 엔진은 ADC 서비스를 쿼리하여 ILM 규칙에 지정된 스토리지 풀 내에서 최상의 대상 LDR 서비스를 결정합니다. 그런 다음 LDR 서비스에 복제를 시작하는 명령을 보냅니다.
- 2. 대상 LDR 서비스는 ADC 서비스에 최상의 소스 위치를 쿼리합니다. 그런 다음 복제 요청을 소스 LDR 서비스로 보냅니다.
- 3. 소스 LDR 서비스는 대상 LDR 서비스에 복사본을 보냅니다.
- 4. 대상 LDR 서비스는 ILM 엔진에 개체 데이터가 저장되었음을 알립니다.
- 5. ILM 엔진은 메타데이터 저장소를 개체 위치 메타데이터로 업데이트합니다.

콘텐츠 보호**:** 삭제 코딩

ILM 규칙에 오브젝트 데이터의 삭제 코딩 복사본을 만드는 지침이 포함된 경우 해당 삭제 코딩 스키마를 통해 오브젝트 데이터를 데이터 및 패리티 조각으로 분할, 삭제 코딩 프로필에 구성된 스토리지 노드에 분산할 수 있습니다.

LDR 서비스의 구성 요소인 ILM 엔진은 삭제 코딩을 제어하고 삭제 코딩 프로파일이 오브젝트 데이터에 적용되는지 확인합니다.

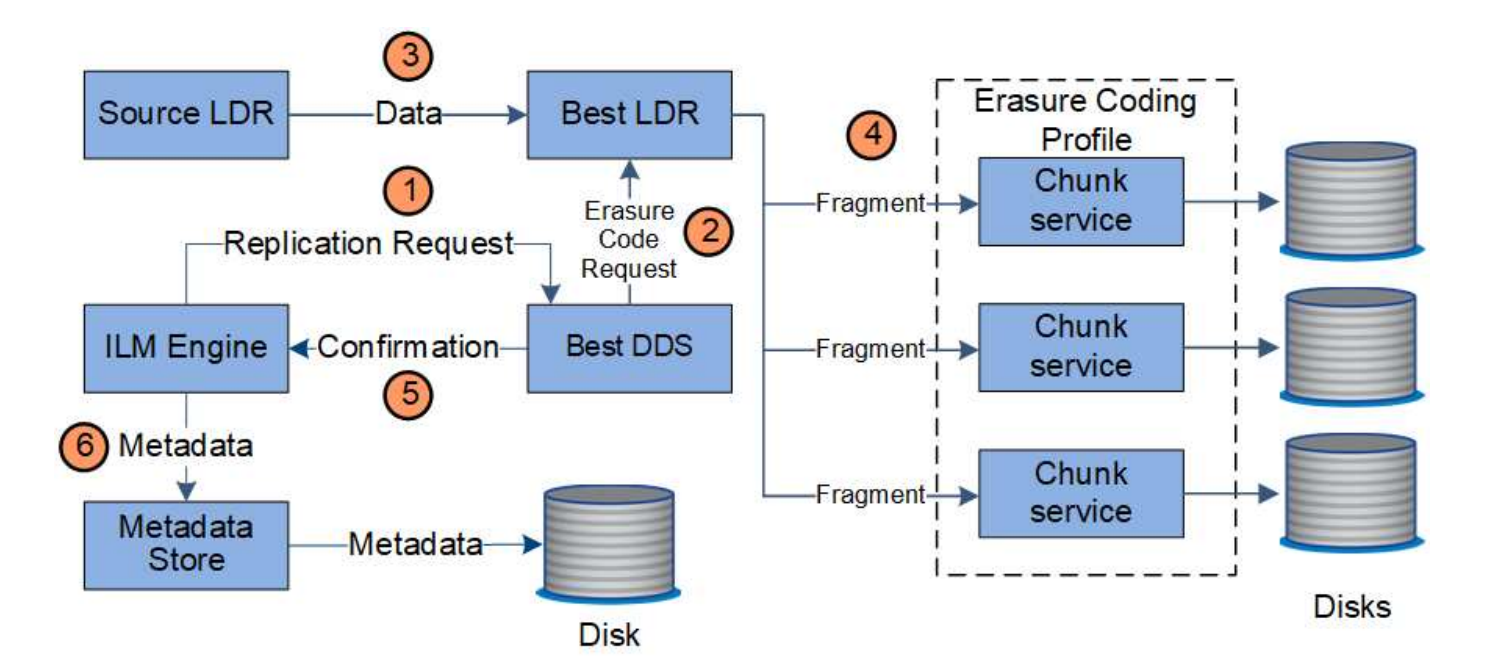

- 1. ILM 엔진은 ADC 서비스에 쿼리하여 삭제 코딩 작업을 가장 잘 수행할 수 있는 DDS 서비스를 결정합니다. ILM 엔진이 결정되면 해당 서비스에 "시작" 요청을 보냅니다.
- 2. DDS 서비스는 LDR에 오브젝트 데이터를 삭제 코딩하도록 지시합니다.
- 3. 소스 LDR 서비스는 삭제 코딩을 위해 선택된 LDR 서비스에 복사본을 보냅니다.
- 4. 적절한 수의 패리티 및 데이터 조각으로 분할된 LDR 서비스는 삭제 코딩 프로필의 스토리지 풀을 구성하는 스토리지 노드(청크 서비스)에 이러한 조각을 배포합니다.
- 5. LDR 서비스는 ILM 엔진에 개체 데이터가 성공적으로 배포되었는지 확인하여 이를 알립니다.
- 6. ILM 엔진은 메타데이터 저장소를 개체 위치 메타데이터로 업데이트합니다.

콘텐츠 보호**:** 클라우드 스토리지 풀

ILM 규칙의 콘텐츠 배치 명령에 따라 오브젝트 데이터의 복제된 복사본이 Cloud Storage Pool에 저장되어야 하는 경우 오브젝트 데이터는 Cloud Storage Pool에 지정된 외부 S3 버킷 또는 Azure Blob 스토리지 컨테이너에 복제됩니다.

LDR 서비스의 구성 요소인 ILM 엔진 및 Data Mover 서비스는 클라우드 스토리지 풀에 대한 객체 이동을 제어합니다.

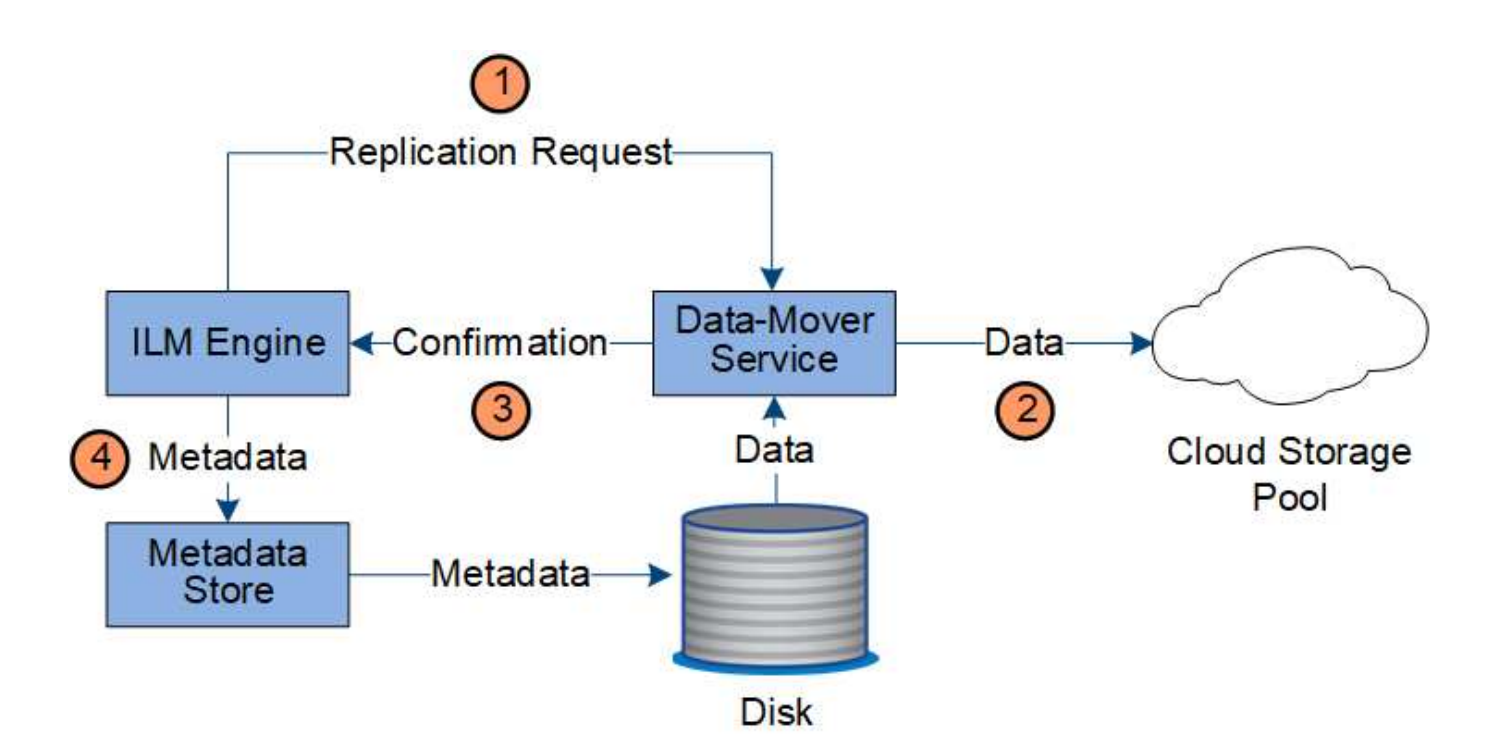

- 1. ILM 엔진은 Data Mover 서비스를 선택하여 Cloud Storage Pool에 복제합니다.
- 2. Data Mover 서비스는 객체 데이터를 클라우드 스토리지 풀로 보냅니다.
- 3. Data Mover 서비스는 ILM 엔진에 개체 데이터가 저장되었음을 알립니다.
- 4. ILM 엔진은 메타데이터 저장소를 개체 위치 메타데이터로 업데이트합니다.

데이터 흐름을 검색합니다

검색 작업은 StorageGRID 시스템과 클라이언트 간에 정의된 데이터 흐름으로 구성됩니다. 시스템에서는 특성을 사용하여 스토리지 노드나 필요한 경우 클라우드 스토리지 풀 또는 아카이브 노드에서 객체 검색을 추적합니다.

스토리지 노드의 LDR 서비스는 메타데이터 저장소에서 오브젝트 데이터의 위치를 쿼리하고 소스 LDR 서비스에서 이를 검색합니다. 우선, 검색은 스토리지 노드에서 이루어집니다. 스토리지 노드에서 객체를 사용할 수 없는 경우 검색 요청은 클라우드 스토리지 풀 또는 아카이브 노드로 전달됩니다.

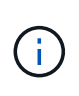

AWS Glacier 스토리지 또는 Azure Archive 계층에 있는 개체 복사본만 있는 경우 클라이언트 애플리케이션은 S3 POST Object 복원 요청을 발행하여 검색할 수 있는 복사본을 클라우드 스토리지 풀에 복원해야 합니다.

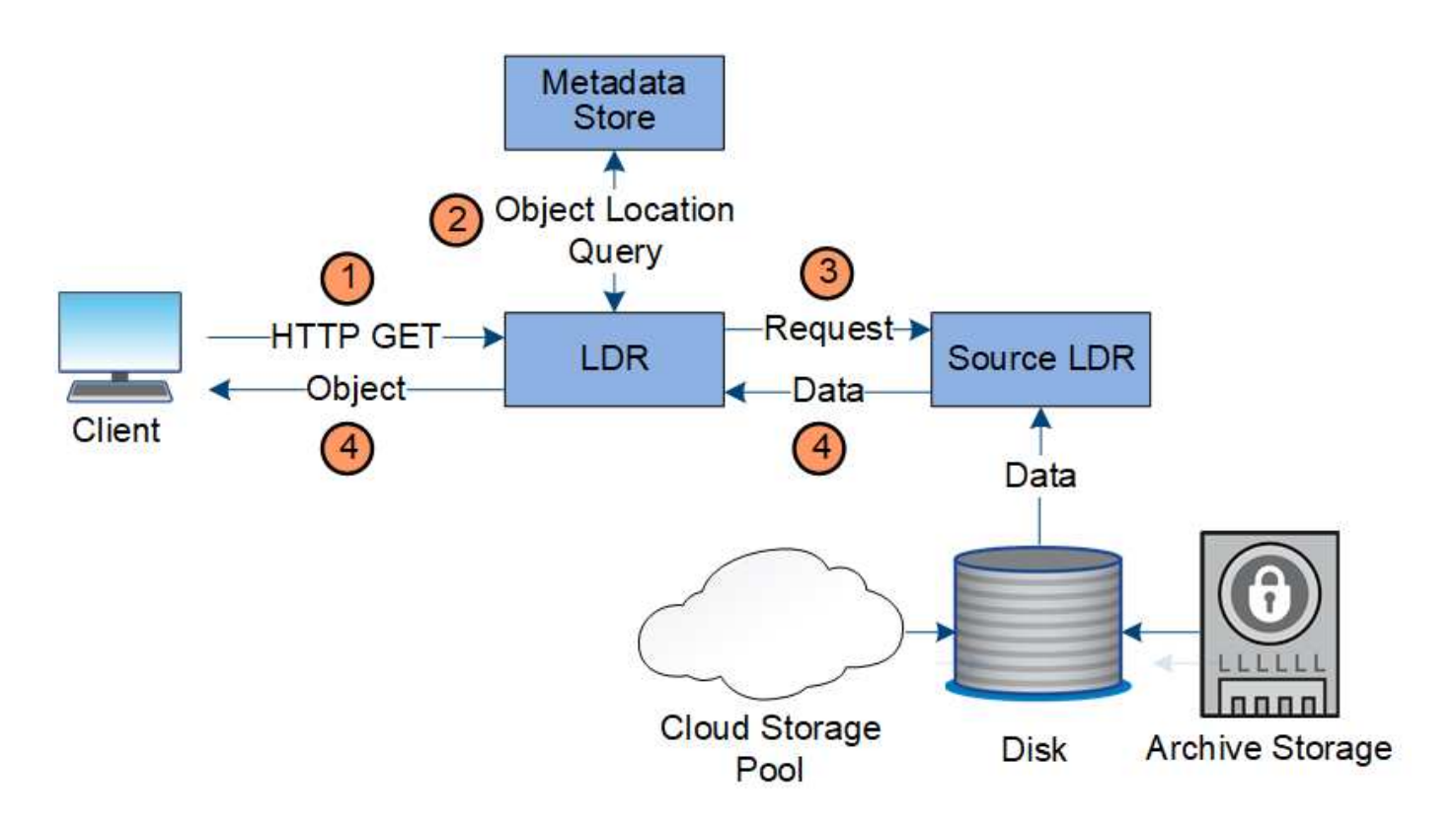

- 1. LDR 서비스는 클라이언트 응용 프로그램에서 검색 요청을 받습니다.
- 2. LDR 서비스는 개체 데이터 위치 및 메타데이터에 대한 메타데이터 저장소를 쿼리합니다.
- 3. LDR 서비스는 검색 요청을 원본 LDR 서비스로 전달합니다.
- 4. 소스 LDR 서비스는 쿼리된 LDR 서비스의 개체 데이터를 반환하고 시스템은 개체를 클라이언트 응용 프로그램으로 반환합니다.

데이터 흐름을 삭제합니다

클라이언트가 삭제 작업을 수행하거나 개체의 수명이 만료되면 StorageGRID 시스템에서 모든 개체 복사본이 제거되어 자동 제거가 트리거됩니다. 개체 삭제에 대해 정의된 데이터 흐름이 있습니다.

# 삭제 계층

StorageGRID 개체가 보존되거나 삭제되는 시기를 제어하는 여러 가지 방법을 제공합니다. 객체는 클라이언트 요청에 의해 또는 자동으로 삭제될 수 있습니다. StorageGRID는 항상 S3 오브젝트 잠금 설정의 우선 순위를 클라이언트 삭제 요청보다 우선적으로 지정합니다. 이 요청은 S3 버킷 수명 주기 및 ILM 배치 지침보다 우선적으로 적용됩니다.

- \* S3 오브젝트 잠금 \*: 그리드에 글로벌 S3 오브젝트 잠금 설정이 활성화된 경우 S3 클라이언트는 S3 오브젝트 잠금이 활성화된 버킷을 생성한 다음 S3 REST API를 사용하여 해당 버킷에 추가된 각 오브젝트 버전에 대한 보관 기한 및 법적 보류 설정을 지정할 수 있습니다.
	- 법적 증거 자료 보관 중인 개체 버전은 어떤 방법으로도 삭제할 수 없습니다.
	- 개체 버전의 보존 기한 에 도달하기 전에 어떤 방법으로도 해당 버전을 삭제할 수 없습니다.
	- S3 오브젝트 잠금이 활성화된 버킷의 오브젝트는 ILM ""영구""에 의해 유지됩니다. 그러나 보존 기한에 도달한 후에는 클라이언트 요청 또는 버킷 라이프사이클의 만료에 의해 오브젝트 버전을 삭제할 수 있습니다.
- S3 클라이언트가 버킷에 기본 보존 종료 날짜를 적용할 경우 각 오브젝트에 대해 보존 종료 날짜를 지정할 필요가 없습니다.
- \* 클라이언트 삭제 요청 \*: S3 또는 Swift 클라이언트가 삭제 오브젝트 요청을 실행할 수 있습니다. 클라이언트가 개체를 삭제하면 개체의 모든 복사본이 StorageGRID 시스템에서 제거됩니다.
- \* 버킷에서 오브젝트 삭제 \*: 테넌트 관리자 사용자는 이 옵션을 사용하여 StorageGRID 시스템에서 선택한 버킷에 있는 오브젝트 및 오브젝트 버전의 모든 복제본을 영구적으로 제거할 수 있습니다.
- \* S3 버킷 수명 주기 \*: S3 클라이언트는 만료 작업을 지정하는 버킷에 수명 주기 구성을 추가할 수 있습니다. 버킷 라이프사이클이 있는 경우, 클라이언트가 먼저 오브젝트를 삭제하지 않는 한, StorageGRID은 만료 작업에 지정된 날짜 또는 일 수가 충족될 때 오브젝트의 모든 복사본을 자동으로 삭제합니다.
- \* ILM 배치 지침 \*: 버킷에 S3 오브젝트 잠금이 활성화되어 있지 않고 버킷 라이프사이클이 없다고 가정할 때, StorageGRID은 ILM 규칙의 마지막 기간이 끝나고 해당 오브젝트에 대해 지정된 추가 배치가 없을 때 오브젝트를 자동으로 삭제합니다.

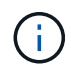

S3 버킷 라이프사이클의 만료 작업은 항상 ILM 설정을 재정의합니다. 따라서 개체를 배치하기 위한 ILM 명령이 만료된 후에도 개체가 그리드에 유지될 수 있습니다.

**S3** 삭제 마커 삭제 방법

버전이 있는 개체를 삭제하면 StorageGRID에서 삭제 표식을 개체의 현재 버전으로 만듭니다. 버킷에서 0바이트 삭제 마커를 제거하려면 S3 클라이언트가 오브젝트 버전을 명시적으로 삭제해야 합니다. 삭제 표시자는 ILM, 버킷 수명 주기 규칙 또는 버킷 작업에서 오브젝트 삭제에 의해 제거되지 않습니다.

클라이언트 삭제에 대한 데이터 흐름

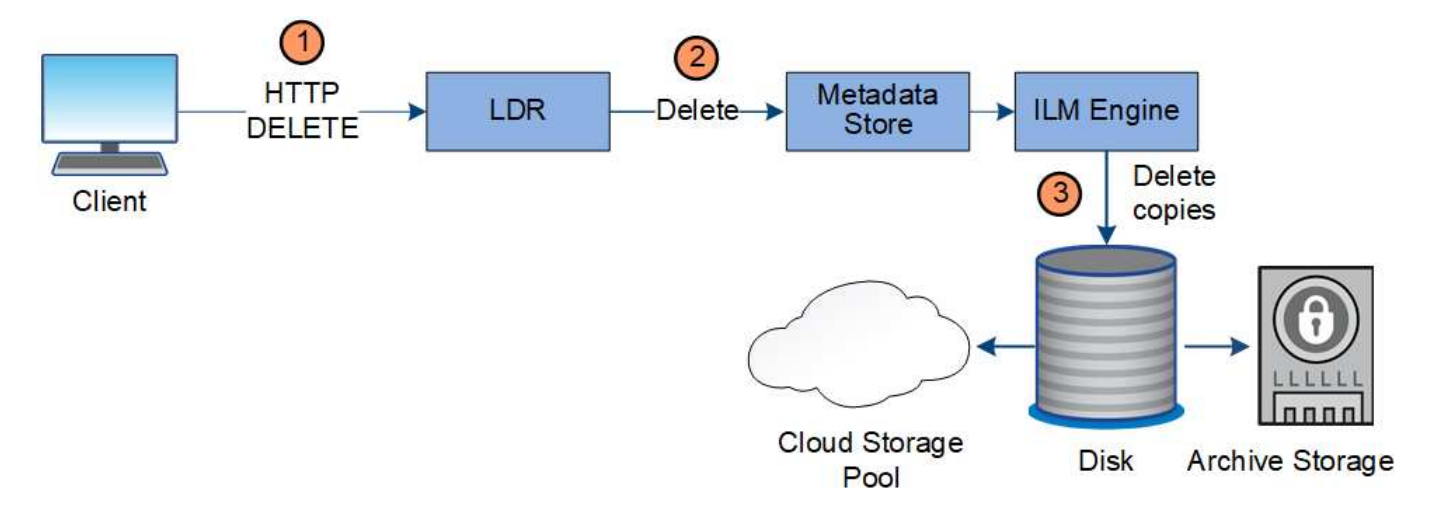

- 1. LDR 서비스는 클라이언트 응용 프로그램에서 삭제 요청을 받습니다.
- 2. LDR 서비스는 개체가 클라이언트 요청에 대해 삭제된 것으로 표시되도록 메타데이터 저장소를 업데이트하고 ILM 엔진에 개체 데이터의 모든 복사본을 제거하도록 지시합니다.
- 3. 객체가 시스템에서 제거됩니다. 메타데이터 저장소가 업데이트되어 개체 메타데이터를 제거합니다.

**ILM**의 데이터 흐름은 삭제됩니다

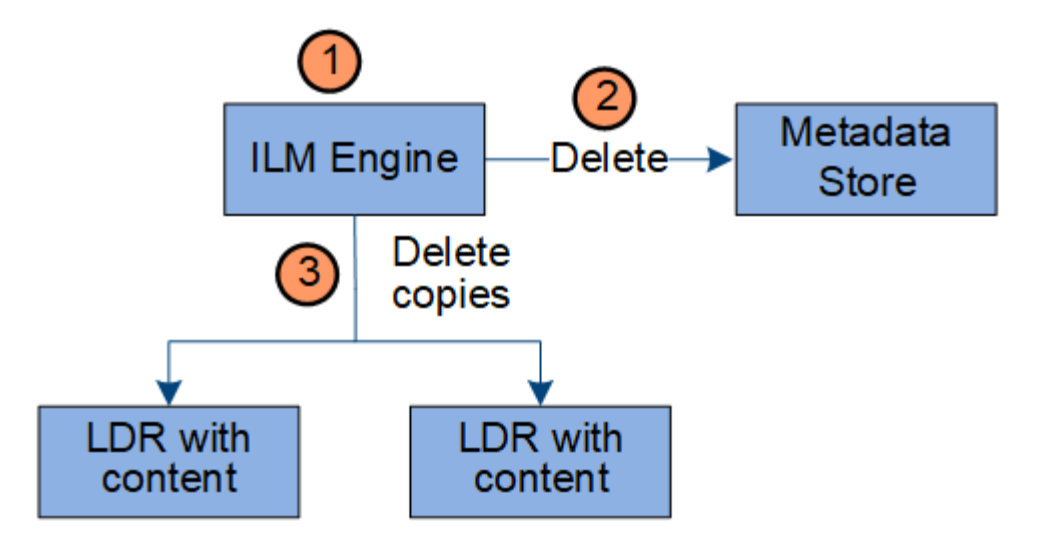

- 1. ILM 엔진이 개체를 삭제해야 한다고 결정합니다.
- 2. ILM 엔진이 메타데이터 저장소에 알립니다. 메타데이터 저장소는 객체가 클라이언트 요청에 대해 삭제된 것으로 표시되도록 객체 메타데이터를 업데이트합니다.
- 3. ILM 엔진은 개체의 모든 복사본을 제거합니다. 메타데이터 저장소가 업데이트되어 개체 메타데이터를 제거합니다.

<span id="page-25-0"></span>정보 수명 주기 관리를 사용합니다

ILM(정보 라이프사이클 관리)을 사용하여 StorageGRID 시스템의 모든 개체에 대한 배치, 기간 및 수집 동작을 제어할 수 있습니다. ILM 규칙은 StorageGRID이 시간에 따라 개체를 저장하는 방법을 결정합니다. 하나 이상의 ILM 규칙을 구성한 다음 ILM 정책에 추가합니다.

그리드에는 한 번에 하나의 활성 정책만 있습니다. 정책에는 여러 규칙이 포함될 수 있습니다.

ILM 규칙 정의:

- 어떤 오브젝트를 저장해야 하는지. 규칙은 모든 개체에 적용할 수 있으며, 규칙을 적용할 개체를 식별하는 필터를 지정할 수도 있습니다. 예를 들어, 규칙은 특정 테넌트 계정, 특정 S3 버킷 또는 Swift 컨테이너 또는 특정 메타데이터 값과 연결된 오브젝트에만 적용할 수 있습니다.
- 스토리지 유형 및 위치입니다. 오브젝트는 스토리지 노드, 클라우드 스토리지 풀 또는 아카이브 노드에 저장할 수 있습니다.
- 생성된 오브젝트 복사본의 유형입니다. 복사본을 복제하거나 삭제 코딩할 수 있습니다.
- 복제된 복사본의 경우 생성된 복사본 수입니다.
- 삭제 코딩 복사본의 경우 삭제 코딩 방법을 사용합니다.
- 시간이 지나면서 개체의 스토리지 위치 및 복사본 유형이 변경됩니다.
- 오브젝트를 그리드에 수집하면서 오브젝트 데이터를 보호하는 방법(동기식 배치 또는 이중 커밋)

개체 메타데이터는 ILM 규칙에 의해 관리되지 않습니다. 대신 오브젝트 메타데이터는 메타데이터 저장소라고 하는 Cassandra 데이터베이스에 저장됩니다. 데이터가 손실되지 않도록 보호하기 위해 각 사이트에 오브젝트 메타데이터의 복사본 3개가 자동으로 유지됩니다.

#### **ILM** 규칙 예

예를 들어 ILM 규칙에서 다음을 지정할 수 있습니다.

- 테넌트 A에 속하는 객체에만 적용합니다
- 이러한 개체의 복제 복사본을 두 개 만들고 각 복사본을 다른 사이트에 저장합니다.
- 두 개의 복사본을 영구 보존하면 StorageGRID에서 자동으로 삭제하지 않습니다. 대신, StorageGRID는 이러한 객체가 클라이언트 삭제 요청에 의해 삭제되거나 버킷 수명 주기가 만료될 때까지 해당 객체를 유지합니다.
- 수집 동작에 균형 옵션을 사용합니다. 필요한 두 복제본을 모두 즉시 생성할 수 없는 경우 테넌트 A가 StorageGRID에 객체를 저장하는 즉시 2개 사이트 배치 명령이 적용됩니다.

예를 들어 테넌트 A가 객체를 저장할 때 사이트 2에 연결할 수 없는 경우 StorageGRID는 사이트 1의 스토리지 노드에 두 개의 중간 복제본을 만듭니다. 사이트 2를 사용할 수 있게 되면 StorageGRID는 해당 사이트에서 필요한 복사본을 만듭니다.

**ILM** 정책이 개체를 평가하는 방법

StorageGRID 시스템에 대한 활성 ILM 정책은 모든 개체의 배치, 기간 및 수집 동작을 제어합니다.

클라이언트가 개체를 StorageGRID에 저장하면 활성 정책에서 정렬된 ILM 규칙 집합에 대해 다음과 같이 개체가 평가됩니다.

- 1. 정책의 첫 번째 규칙에 대한 필터가 개체와 일치하면 해당 규칙의 수집 동작에 따라 개체가 수집되고 해당 규칙의 배치 지침에 따라 저장됩니다.
- 2. 첫 번째 규칙의 필터가 개체와 일치하지 않으면 일치가 이루어질 때까지 해당 개체가 정책의 다음 각 규칙에 대해 평가됩니다.
- 3. 개체와 일치하는 규칙이 없으면 정책의 기본 규칙에 대한 수집 동작 및 배치 지침이 적용됩니다. 기본 규칙은 정책의 마지막 규칙이며 필터를 사용할 수 없습니다. 모든 테넌트, 모든 버킷 및 모든 오브젝트 버전에 적용되어야 합니다.

**ILM** 정책의 예

예를 들어 ILM 정책에 다음을 지정하는 세 가지 ILM 규칙이 포함될 수 있습니다.

- \* 규칙 1: 테넌트 A \* 에 대해 복제된 복사본
	- 테넌트 A에 속하는 모든 객체를 일치시킵니다
	- 이러한 객체를 3개의 사이트에 3개의 복제된 복제본으로 저장합니다.
	- 다른 테넌트에 속한 개체는 규칙 1에 의해 일치하지 않으므로 규칙 2에 대해 평가됩니다.
- \* 규칙 2: 1MB \* 이상의 개체에 대한 삭제 코딩
	- 다른 테넌트의 모든 객체를 일치하지만 1MB 이상인 경우에만 일치시킵니다. 이러한 큰 오브젝트는 3개의 사이트에서 6+3 삭제 코딩을 사용하여 저장됩니다.
	- 이(가) 1MB 이하의 객체와 일치하지 않으므로 이러한 오브젝트는 규칙 3에 대해 평가됩니다.
- \* 규칙 3:2개 데이터 센터 2개 복사 \* (기본값)
	- 정책의 마지막 기본 규칙입니다. 필터를 사용하지 않습니다.
	- 규칙 1 또는 규칙 2(1MB 이하의 테넌트 A에 속하지 않는 객체)에 의해 일치하지 않는 모든 객체의 복제된 복제본을 두 개 만듭니다.

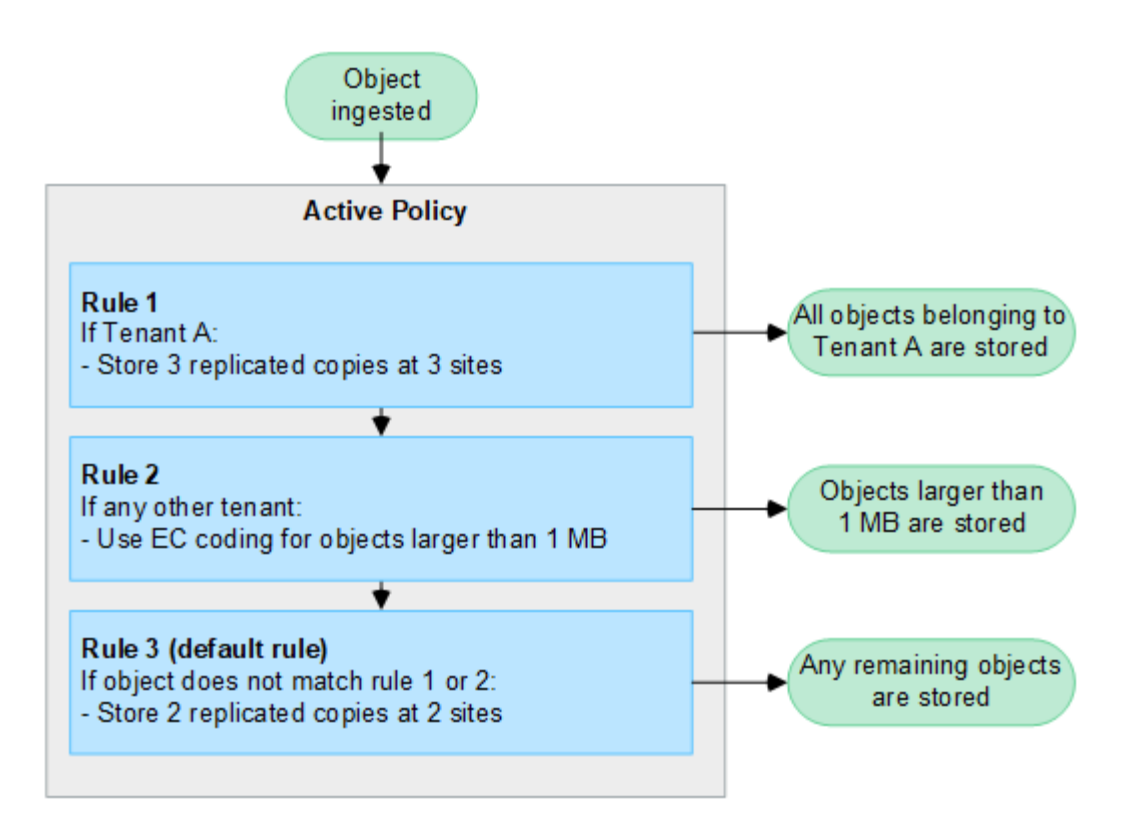

관련 정보

• ["ILM](https://docs.netapp.com/ko-kr/storagegrid-117/ilm/index.html)[을](https://docs.netapp.com/ko-kr/storagegrid-117/ilm/index.html) [사용하여](https://docs.netapp.com/ko-kr/storagegrid-117/ilm/index.html) [개체를](https://docs.netapp.com/ko-kr/storagegrid-117/ilm/index.html) [관리합니다](https://docs.netapp.com/ko-kr/storagegrid-117/ilm/index.html)["](https://docs.netapp.com/ko-kr/storagegrid-117/ilm/index.html)

# <span id="page-27-0"></span>**StorageGRID**를 살펴보십시오

**Grid Manager**를 살펴봅니다

그리드 관리자는 StorageGRID 시스템을 구성, 관리 및 모니터링할 수 있는 브라우저 기반 그래픽 인터페이스입니다.

Grid Manager에 로그인하면 관리 노드에 연결됩니다. 각 StorageGRID 시스템에는 1개의 기본 관리 노드와 1차 관리자가 아닌 노드 수가 포함되어 있습니다. 모든 관리 노드에 연결할 수 있으며 각 관리 노드에는 StorageGRID 시스템의 유사한 보기가 표시됩니다.

를 사용하여 그리드 관리자에 액세스할 수 있습니다 ["](https://docs.netapp.com/ko-kr/storagegrid-117/admin/web-browser-requirements.html)[지원되는](https://docs.netapp.com/ko-kr/storagegrid-117/admin/web-browser-requirements.html) [웹](https://docs.netapp.com/ko-kr/storagegrid-117/admin/web-browser-requirements.html) [브라우저](https://docs.netapp.com/ko-kr/storagegrid-117/admin/web-browser-requirements.html)[".](https://docs.netapp.com/ko-kr/storagegrid-117/admin/web-browser-requirements.html)

# **Grid Manager** 대시보드

그리드 관리자에 처음 로그인할 때 대시보드를 사용하여 시스템 활동을 한 눈에 모니터링할 수 있습니다.

대시보드에는 시스템 상태 및 성능, 스토리지 사용, ILM 프로세스, S3 및 Swift 작업 및 그리드의 노드에 대한 정보가 포함되어 있습니다. 시스템을 효과적으로 모니터링하는 데 필요한 정보가 들어 있는 카드 모음에서 대시보드를 선택하여 구성할 수 있습니다.

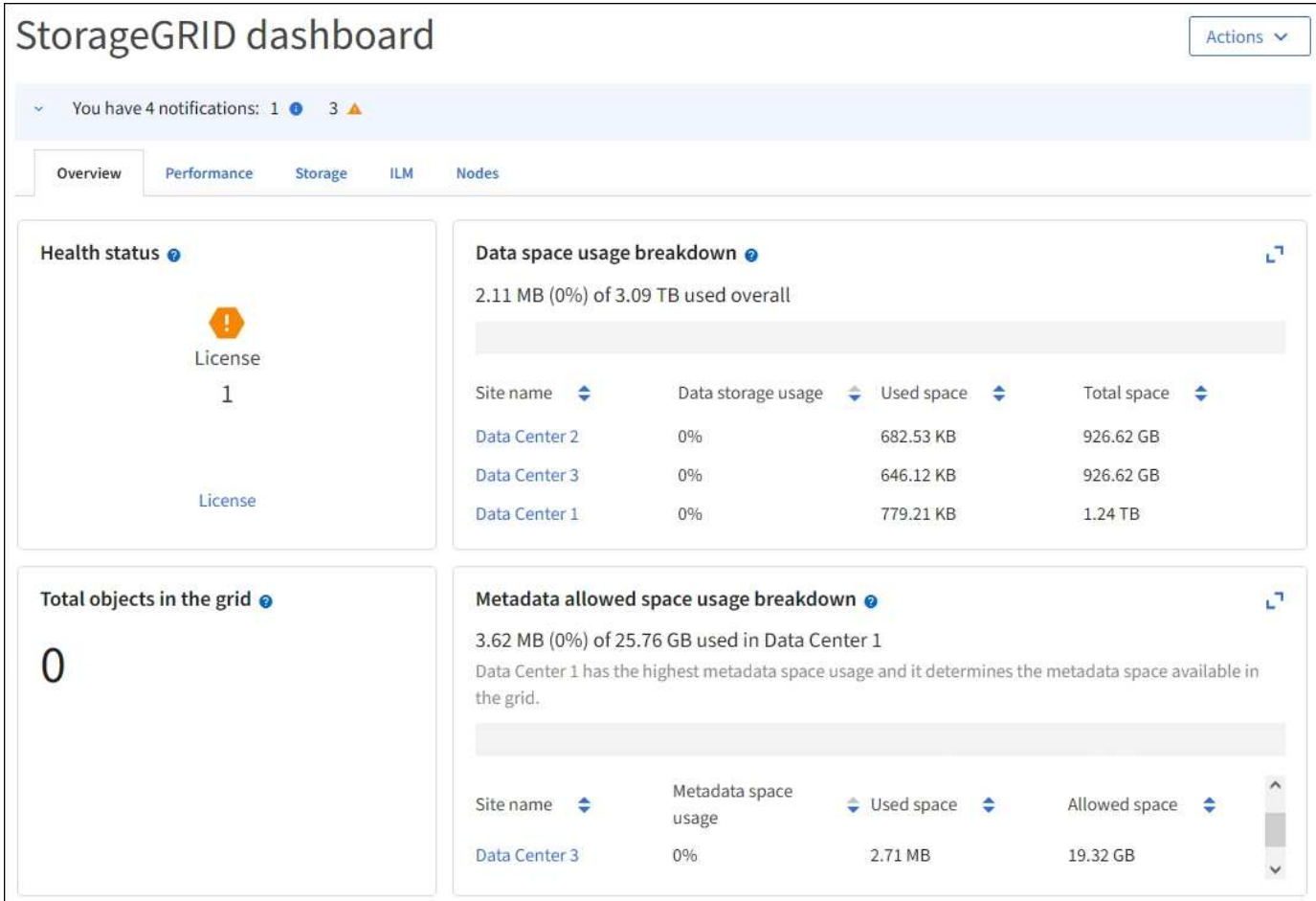

각 카드에 표시된 정보에 대한 설명을 보려면 도움말 아이콘을 선택합니다 @ 해당 카드에 대해.

# 자세한 정보

# • ["](https://docs.netapp.com/ko-kr/storagegrid-117/monitor/viewing-dashboard.html)[대시보드를](https://docs.netapp.com/ko-kr/storagegrid-117/monitor/viewing-dashboard.html) [보고](https://docs.netapp.com/ko-kr/storagegrid-117/monitor/viewing-dashboard.html) [구성합니다](https://docs.netapp.com/ko-kr/storagegrid-117/monitor/viewing-dashboard.html)["](https://docs.netapp.com/ko-kr/storagegrid-117/monitor/viewing-dashboard.html)

검색 필드

머리글 표시줄의 \* 검색 \* 필드를 사용하면 그리드 관리자 내의 특정 페이지로 빠르게 이동할 수 있습니다. 예를 들어, KMS(키 관리 서버) 페이지에 액세스하기 위해 \* km \* 를 입력할 수 있습니다. \* 검색 \* 을 사용하여 Grid Manager의 측면 표시줄 및 구성, 유지 관리 및 지원 메뉴에서 항목을 찾을 수 있습니다.

# 도움말 메뉴

도움말 메뉴  $\odot$  v FabricPool 및 S3 설정 마법사, 현재 릴리즈의 StorageGRID 설명서 센터 및 API 설명서에 액세스할 수 있습니다. 현재 설치되어 있는 StorageGRID 버전을 확인할 수도 있습니다.

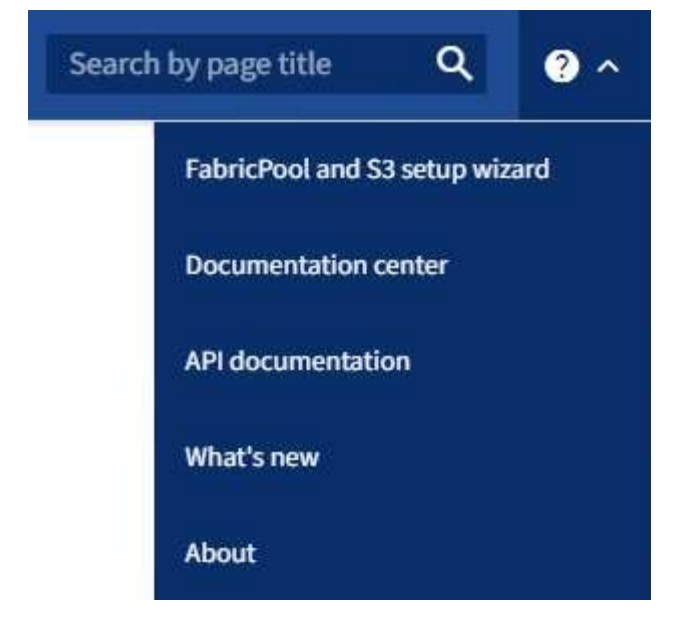

- ["FabricPool](https://docs.netapp.com/ko-kr/storagegrid-117/fabricpool/use-fabricpool-setup-wizard.html) [설](https://docs.netapp.com/ko-kr/storagegrid-117/fabricpool/use-fabricpool-setup-wizard.html)[정](https://docs.netapp.com/ko-kr/storagegrid-117/fabricpool/use-fabricpool-setup-wizard.html) 마[법사를](https://docs.netapp.com/ko-kr/storagegrid-117/fabricpool/use-fabricpool-setup-wizard.html) [사용합니다](https://docs.netapp.com/ko-kr/storagegrid-117/fabricpool/use-fabricpool-setup-wizard.html)["](https://docs.netapp.com/ko-kr/storagegrid-117/fabricpool/use-fabricpool-setup-wizard.html)
- ["S3](https://docs.netapp.com/ko-kr/storagegrid-117/admin/use-s3-setup-wizard.html) 설[정](https://docs.netapp.com/ko-kr/storagegrid-117/admin/use-s3-setup-wizard.html) [마](https://docs.netapp.com/ko-kr/storagegrid-117/admin/use-s3-setup-wizard.html)[법사를](https://docs.netapp.com/ko-kr/storagegrid-117/admin/use-s3-setup-wizard.html) [사용합니다](https://docs.netapp.com/ko-kr/storagegrid-117/admin/use-s3-setup-wizard.html)["](https://docs.netapp.com/ko-kr/storagegrid-117/admin/use-s3-setup-wizard.html)
- ["Grid Management API](https://docs.netapp.com/ko-kr/storagegrid-117/admin/using-grid-management-api.html)[를](https://docs.netapp.com/ko-kr/storagegrid-117/admin/using-grid-management-api.html) [사용합니다](https://docs.netapp.com/ko-kr/storagegrid-117/admin/using-grid-management-api.html)["](https://docs.netapp.com/ko-kr/storagegrid-117/admin/using-grid-management-api.html)

알림 메뉴

경고 메뉴는 StorageGRID 작동 중에 발생할 수 있는 문제를 감지, 평가 및 해결하는 사용하기 쉬운 인터페이스를 제공합니다.

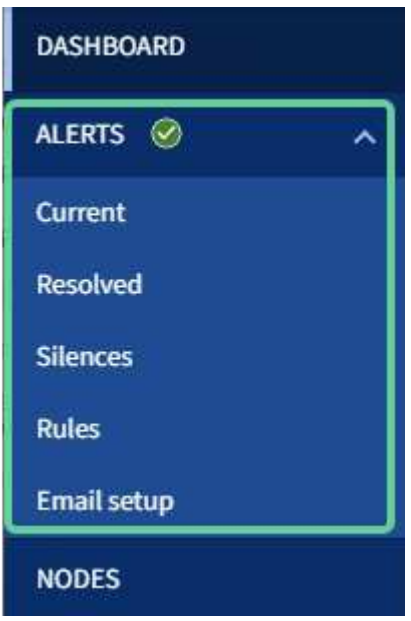

경고 메뉴에서 다음을 수행할 수 있습니다.

- 현재 경고를 검토합니다
- 해결된 경고를 검토합니다
- 알림 알림을 표시하지 않도록 설정을 구성합니다
- 알림을 트리거하는 조건에 대한 경고 규칙을 정의합니다
- 경고 알림을 위한 e-메일 서버를 구성합니다

• ["](https://docs.netapp.com/ko-kr/storagegrid-117/monitor/managing-alerts.html)[알림을](https://docs.netapp.com/ko-kr/storagegrid-117/monitor/managing-alerts.html) [관리합니다](https://docs.netapp.com/ko-kr/storagegrid-117/monitor/managing-alerts.html)["](https://docs.netapp.com/ko-kr/storagegrid-117/monitor/managing-alerts.html)

## 노드 페이지

노드 페이지에는 전체 그리드, 그리드의 각 사이트 및 사이트의 각 노드에 대한 정보가 표시됩니다.

노드 홈 페이지에는 전체 그리드에 대한 결합된 메트릭이 표시됩니다. 특정 사이트 또는 노드에 대한 정보를 보려면 사이트 또는 노드를 선택합니다.

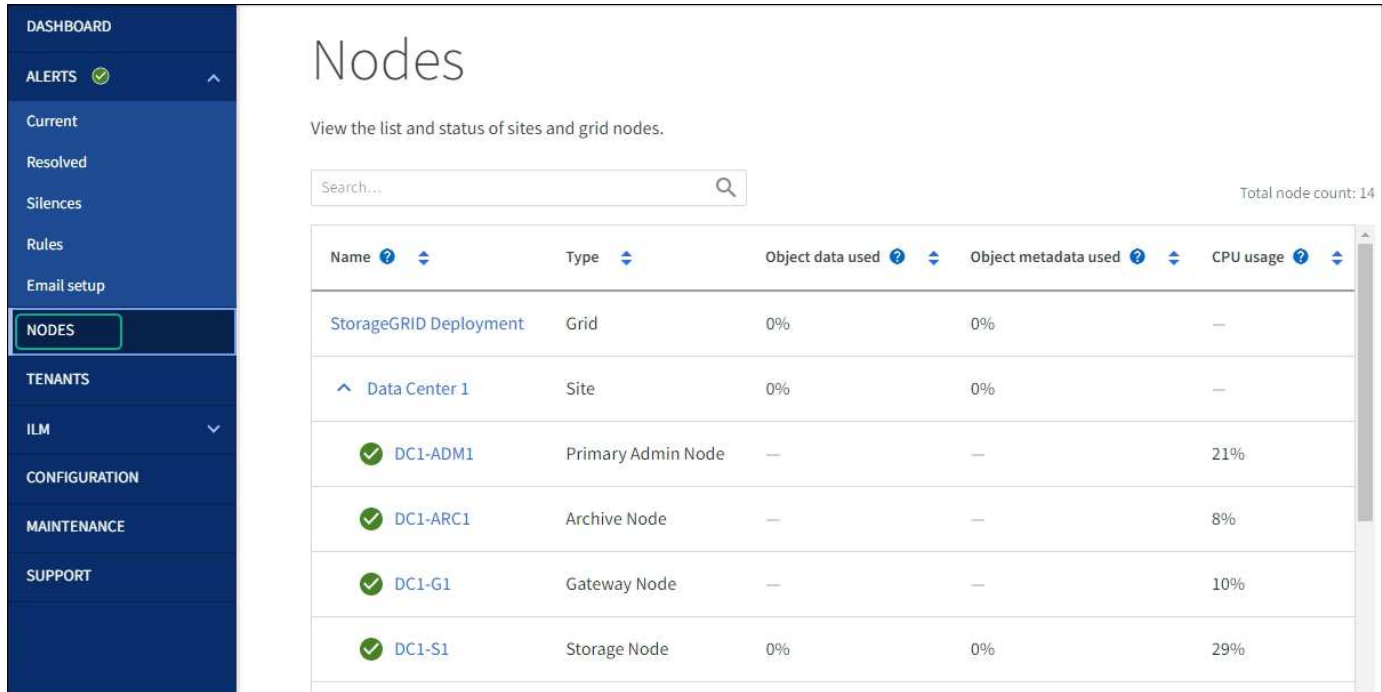

### 자세한 정보

• ["](https://docs.netapp.com/ko-kr/storagegrid-117/monitor/viewing-nodes-page.html)[노드](https://docs.netapp.com/ko-kr/storagegrid-117/monitor/viewing-nodes-page.html) 페[이지를](https://docs.netapp.com/ko-kr/storagegrid-117/monitor/viewing-nodes-page.html) [봅](https://docs.netapp.com/ko-kr/storagegrid-117/monitor/viewing-nodes-page.html)[니다](https://docs.netapp.com/ko-kr/storagegrid-117/monitor/viewing-nodes-page.html)["](https://docs.netapp.com/ko-kr/storagegrid-117/monitor/viewing-nodes-page.html)

### **Tenants** 페이지

Tenants 페이지에서는 StorageGRID 시스템의 스토리지 테넌트 계정을 만들고 모니터링할 수 있습니다. 객체를 저장 및 검색할 수 있는 사람과 객체를 사용할 수 있는 기능을 지정하려면 하나 이상의 테넌트 계정을 생성해야 합니다.

또한 테넌트 페이지에는 사용된 스토리지 양과 객체 수를 비롯한 각 테넌트의 사용 세부 정보도 제공됩니다. 테넌트를 생성할 때 할당량을 설정하면 해당 할당량이 얼마나 사용되었는지 확인할 수 있습니다.

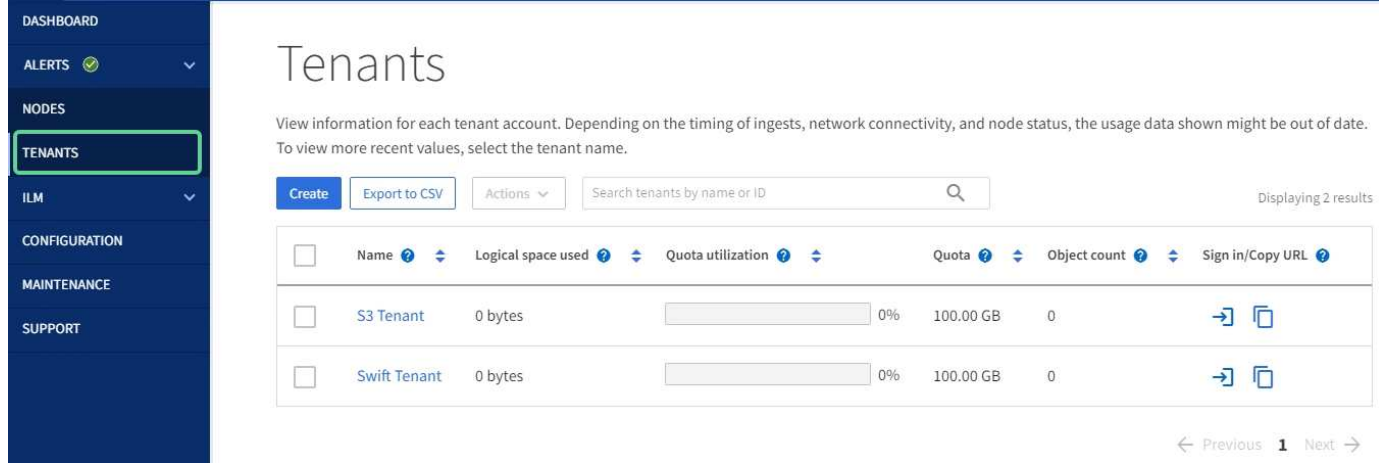

- ["](https://docs.netapp.com/ko-kr/storagegrid-117/admin/managing-tenants.html)[테넌트](https://docs.netapp.com/ko-kr/storagegrid-117/admin/managing-tenants.html) [관리](https://docs.netapp.com/ko-kr/storagegrid-117/admin/managing-tenants.html)["](https://docs.netapp.com/ko-kr/storagegrid-117/admin/managing-tenants.html)
- ["](https://docs.netapp.com/ko-kr/storagegrid-117/tenant/index.html)[테넌트](https://docs.netapp.com/ko-kr/storagegrid-117/tenant/index.html) [계정을](https://docs.netapp.com/ko-kr/storagegrid-117/tenant/index.html) [사용합니다](https://docs.netapp.com/ko-kr/storagegrid-117/tenant/index.html)["](https://docs.netapp.com/ko-kr/storagegrid-117/tenant/index.html)

# **ILM** 메뉴

ILM 메뉴를 사용하여 데이터 내구성 및 가용성에 대한 정보 수명 주기 관리(ILM) 규칙 및 정책을 구성할 수 있습니다. 개체 식별자를 입력하여 해당 개체의 메타데이터를 볼 수도 있습니다.

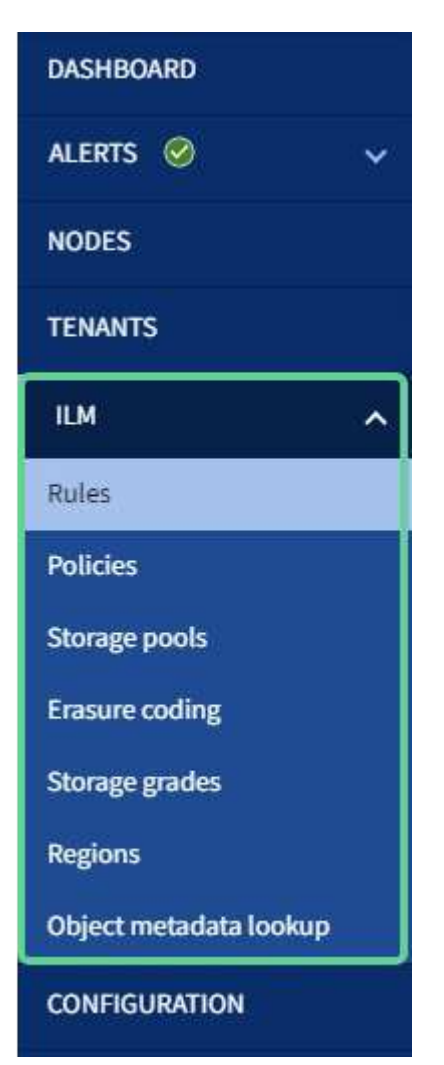

- ["](#page-25-0)[정보](#page-25-0) 수[명](#page-25-0) [주](#page-25-0)기 [관리를](#page-25-0) [사용합니다](#page-25-0)["](#page-25-0)
- ["ILM](https://docs.netapp.com/ko-kr/storagegrid-117/ilm/index.html)[을](https://docs.netapp.com/ko-kr/storagegrid-117/ilm/index.html) [사용하여](https://docs.netapp.com/ko-kr/storagegrid-117/ilm/index.html) [개체를](https://docs.netapp.com/ko-kr/storagegrid-117/ilm/index.html) [관리합니다](https://docs.netapp.com/ko-kr/storagegrid-117/ilm/index.html)["](https://docs.netapp.com/ko-kr/storagegrid-117/ilm/index.html)

구성 메뉴

구성 메뉴를 사용하여 네트워크 설정, 보안 설정, 시스템 설정, 모니터링 옵션 및 액세스 제어 옵션을 지정할 수 있습니다.

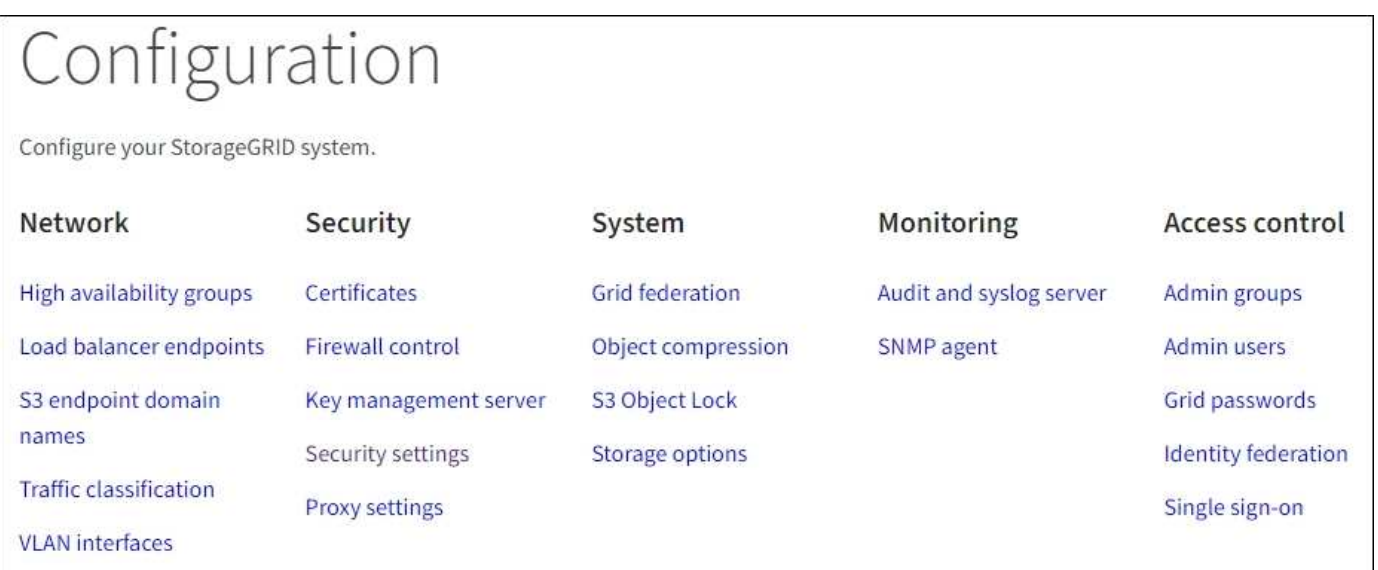

네트워크 작업

네트워크 작업은 다음과 같습니다.

- ["](https://docs.netapp.com/ko-kr/storagegrid-117/admin/managing-high-availability-groups.html)[고가용성](https://docs.netapp.com/ko-kr/storagegrid-117/admin/managing-high-availability-groups.html) [그](https://docs.netapp.com/ko-kr/storagegrid-117/admin/managing-high-availability-groups.html)[룹](https://docs.netapp.com/ko-kr/storagegrid-117/admin/managing-high-availability-groups.html) [관리](https://docs.netapp.com/ko-kr/storagegrid-117/admin/managing-high-availability-groups.html)["](https://docs.netapp.com/ko-kr/storagegrid-117/admin/managing-high-availability-groups.html)
- ["](https://docs.netapp.com/ko-kr/storagegrid-117/admin/managing-load-balancing.html)[로드](https://docs.netapp.com/ko-kr/storagegrid-117/admin/managing-load-balancing.html) [밸런서](https://docs.netapp.com/ko-kr/storagegrid-117/admin/managing-load-balancing.html) [엔드포인트](https://docs.netapp.com/ko-kr/storagegrid-117/admin/managing-load-balancing.html) [관리](https://docs.netapp.com/ko-kr/storagegrid-117/admin/managing-load-balancing.html)["](https://docs.netapp.com/ko-kr/storagegrid-117/admin/managing-load-balancing.html)
- ["S3](https://docs.netapp.com/ko-kr/storagegrid-117/admin/configuring-s3-api-endpoint-domain-names.html) [엔드포인트](https://docs.netapp.com/ko-kr/storagegrid-117/admin/configuring-s3-api-endpoint-domain-names.html) [도](https://docs.netapp.com/ko-kr/storagegrid-117/admin/configuring-s3-api-endpoint-domain-names.html)[메인](https://docs.netapp.com/ko-kr/storagegrid-117/admin/configuring-s3-api-endpoint-domain-names.html) [이](https://docs.netapp.com/ko-kr/storagegrid-117/admin/configuring-s3-api-endpoint-domain-names.html)[름](https://docs.netapp.com/ko-kr/storagegrid-117/admin/configuring-s3-api-endpoint-domain-names.html) [구성](https://docs.netapp.com/ko-kr/storagegrid-117/admin/configuring-s3-api-endpoint-domain-names.html) [중](https://docs.netapp.com/ko-kr/storagegrid-117/admin/configuring-s3-api-endpoint-domain-names.html)["](https://docs.netapp.com/ko-kr/storagegrid-117/admin/configuring-s3-api-endpoint-domain-names.html)
- ["](https://docs.netapp.com/ko-kr/storagegrid-117/admin/managing-traffic-classification-policies.html)[트래픽](https://docs.netapp.com/ko-kr/storagegrid-117/admin/managing-traffic-classification-policies.html) [분](https://docs.netapp.com/ko-kr/storagegrid-117/admin/managing-traffic-classification-policies.html)[류](https://docs.netapp.com/ko-kr/storagegrid-117/admin/managing-traffic-classification-policies.html) [정책](https://docs.netapp.com/ko-kr/storagegrid-117/admin/managing-traffic-classification-policies.html) [관리](https://docs.netapp.com/ko-kr/storagegrid-117/admin/managing-traffic-classification-policies.html)["](https://docs.netapp.com/ko-kr/storagegrid-117/admin/managing-traffic-classification-policies.html)
- ["VLAN](https://docs.netapp.com/ko-kr/storagegrid-117/admin/configure-vlan-interfaces.html) [인터](https://docs.netapp.com/ko-kr/storagegrid-117/admin/configure-vlan-interfaces.html)페이스 [구성](https://docs.netapp.com/ko-kr/storagegrid-117/admin/configure-vlan-interfaces.html)["](https://docs.netapp.com/ko-kr/storagegrid-117/admin/configure-vlan-interfaces.html)

# 보안 작업

보안 작업에는 다음이 포함됩니다.

- ["](https://docs.netapp.com/ko-kr/storagegrid-117/admin/using-storagegrid-security-certificates.html)[보안](https://docs.netapp.com/ko-kr/storagegrid-117/admin/using-storagegrid-security-certificates.html) [인증서](https://docs.netapp.com/ko-kr/storagegrid-117/admin/using-storagegrid-security-certificates.html) [관리](https://docs.netapp.com/ko-kr/storagegrid-117/admin/using-storagegrid-security-certificates.html)["](https://docs.netapp.com/ko-kr/storagegrid-117/admin/using-storagegrid-security-certificates.html)
- ["](https://docs.netapp.com/ko-kr/storagegrid-117/admin/manage-firewall-controls.html)[내부](https://docs.netapp.com/ko-kr/storagegrid-117/admin/manage-firewall-controls.html) [방화](https://docs.netapp.com/ko-kr/storagegrid-117/admin/manage-firewall-controls.html)[벽](https://docs.netapp.com/ko-kr/storagegrid-117/admin/manage-firewall-controls.html) [제어](https://docs.netapp.com/ko-kr/storagegrid-117/admin/manage-firewall-controls.html) [관리](https://docs.netapp.com/ko-kr/storagegrid-117/admin/manage-firewall-controls.html)["](https://docs.netapp.com/ko-kr/storagegrid-117/admin/manage-firewall-controls.html)
- ["](https://docs.netapp.com/ko-kr/storagegrid-117/admin/kms-configuring.html)[키](https://docs.netapp.com/ko-kr/storagegrid-117/admin/kms-configuring.html) [관리](https://docs.netapp.com/ko-kr/storagegrid-117/admin/kms-configuring.html) [서](https://docs.netapp.com/ko-kr/storagegrid-117/admin/kms-configuring.html)[버](https://docs.netapp.com/ko-kr/storagegrid-117/admin/kms-configuring.html) [구성](https://docs.netapp.com/ko-kr/storagegrid-117/admin/kms-configuring.html)["](https://docs.netapp.com/ko-kr/storagegrid-117/admin/kms-configuring.html)
- 를 포함한 보안 설정 구성 ["TLS](https://docs.netapp.com/ko-kr/storagegrid-117/admin/manage-tls-ssh-policy.html) [및](https://docs.netapp.com/ko-kr/storagegrid-117/admin/manage-tls-ssh-policy.html) [SSH](https://docs.netapp.com/ko-kr/storagegrid-117/admin/manage-tls-ssh-policy.html) [정책](https://docs.netapp.com/ko-kr/storagegrid-117/admin/manage-tls-ssh-policy.html)["](https://docs.netapp.com/ko-kr/storagegrid-117/admin/manage-tls-ssh-policy.html), ["](https://docs.netapp.com/ko-kr/storagegrid-117/admin/changing-network-options-object-encryption.html)네트[워크](https://docs.netapp.com/ko-kr/storagegrid-117/admin/changing-network-options-object-encryption.html) [및](https://docs.netapp.com/ko-kr/storagegrid-117/admin/changing-network-options-object-encryption.html) [개체](https://docs.netapp.com/ko-kr/storagegrid-117/admin/changing-network-options-object-encryption.html) [보안](https://docs.netapp.com/ko-kr/storagegrid-117/admin/changing-network-options-object-encryption.html) [옵](https://docs.netapp.com/ko-kr/storagegrid-117/admin/changing-network-options-object-encryption.html)션["](https://docs.netapp.com/ko-kr/storagegrid-117/admin/changing-network-options-object-encryption.html), 및 ["](https://docs.netapp.com/ko-kr/storagegrid-117/admin/changing-browser-session-timeout-interface.html)[브라우저](https://docs.netapp.com/ko-kr/storagegrid-117/admin/changing-browser-session-timeout-interface.html) [비](https://docs.netapp.com/ko-kr/storagegrid-117/admin/changing-browser-session-timeout-interface.html)활[성](https://docs.netapp.com/ko-kr/storagegrid-117/admin/changing-browser-session-timeout-interface.html) [시간](https://docs.netapp.com/ko-kr/storagegrid-117/admin/changing-browser-session-timeout-interface.html) [초](https://docs.netapp.com/ko-kr/storagegrid-117/admin/changing-browser-session-timeout-interface.html)과["](https://docs.netapp.com/ko-kr/storagegrid-117/admin/changing-browser-session-timeout-interface.html).
- 에 대한 설정 구성 ["](https://docs.netapp.com/ko-kr/storagegrid-117/admin/configuring-storage-proxy-settings.html)[스토리지](https://docs.netapp.com/ko-kr/storagegrid-117/admin/configuring-storage-proxy-settings.html) [프](https://docs.netapp.com/ko-kr/storagegrid-117/admin/configuring-storage-proxy-settings.html)[록](https://docs.netapp.com/ko-kr/storagegrid-117/admin/configuring-storage-proxy-settings.html)시["](https://docs.netapp.com/ko-kr/storagegrid-117/admin/configuring-storage-proxy-settings.html) 또는 을 누릅니다 ["](https://docs.netapp.com/ko-kr/storagegrid-117/admin/configuring-admin-proxy-settings.html)[관리자](https://docs.netapp.com/ko-kr/storagegrid-117/admin/configuring-admin-proxy-settings.html) [프](https://docs.netapp.com/ko-kr/storagegrid-117/admin/configuring-admin-proxy-settings.html)록시["](https://docs.netapp.com/ko-kr/storagegrid-117/admin/configuring-admin-proxy-settings.html)

시스템 작업은 다음과 같습니다.

- 사용 ["](https://docs.netapp.com/ko-kr/storagegrid-117/admin/grid-federation-overview.html)[그리드](https://docs.netapp.com/ko-kr/storagegrid-117/admin/grid-federation-overview.html) [통합](https://docs.netapp.com/ko-kr/storagegrid-117/admin/grid-federation-overview.html)["](https://docs.netapp.com/ko-kr/storagegrid-117/admin/grid-federation-overview.html) 테넌트 계정 정보를 클론 복제하고 두 StorageGRID 시스템 간에 객체 데이터를 복제합니다.
- 필요에 따라 를 활성화합니다 ["](https://docs.netapp.com/ko-kr/storagegrid-117/admin/configuring-stored-object-compression.html)[저장된](https://docs.netapp.com/ko-kr/storagegrid-117/admin/configuring-stored-object-compression.html) [객체를](https://docs.netapp.com/ko-kr/storagegrid-117/admin/configuring-stored-object-compression.html) 압[축합니다](https://docs.netapp.com/ko-kr/storagegrid-117/admin/configuring-stored-object-compression.html)["](https://docs.netapp.com/ko-kr/storagegrid-117/admin/configuring-stored-object-compression.html) 옵션을 선택합니다.
- ["S3](https://docs.netapp.com/ko-kr/storagegrid-117/ilm/managing-objects-with-s3-object-lock.html) [오브젝트](https://docs.netapp.com/ko-kr/storagegrid-117/ilm/managing-objects-with-s3-object-lock.html) [잠금](https://docs.netapp.com/ko-kr/storagegrid-117/ilm/managing-objects-with-s3-object-lock.html) [관리](https://docs.netapp.com/ko-kr/storagegrid-117/ilm/managing-objects-with-s3-object-lock.html)["](https://docs.netapp.com/ko-kr/storagegrid-117/ilm/managing-objects-with-s3-object-lock.html)
- 과 같은 스토리지 옵션 이해 ["](https://docs.netapp.com/ko-kr/storagegrid-117/admin/what-object-segmentation-is.html)[개체](https://docs.netapp.com/ko-kr/storagegrid-117/admin/what-object-segmentation-is.html) [분할](https://docs.netapp.com/ko-kr/storagegrid-117/admin/what-object-segmentation-is.html)["](https://docs.netapp.com/ko-kr/storagegrid-117/admin/what-object-segmentation-is.html) 및 ["](https://docs.netapp.com/ko-kr/storagegrid-117/admin/what-storage-volume-watermarks-are.html)[스토리지](https://docs.netapp.com/ko-kr/storagegrid-117/admin/what-storage-volume-watermarks-are.html) [볼륨](https://docs.netapp.com/ko-kr/storagegrid-117/admin/what-storage-volume-watermarks-are.html) 워터마크[입니다](https://docs.netapp.com/ko-kr/storagegrid-117/admin/what-storage-volume-watermarks-are.html)["](https://docs.netapp.com/ko-kr/storagegrid-117/admin/what-storage-volume-watermarks-are.html).

모니터링 작업

모니터링 작업에는 다음이 포함됩니다.

- ["](https://docs.netapp.com/ko-kr/storagegrid-117/monitor/configure-audit-messages.html)[감사](https://docs.netapp.com/ko-kr/storagegrid-117/monitor/configure-audit-messages.html) [메시지](https://docs.netapp.com/ko-kr/storagegrid-117/monitor/configure-audit-messages.html) [및](https://docs.netapp.com/ko-kr/storagegrid-117/monitor/configure-audit-messages.html) [로그](https://docs.netapp.com/ko-kr/storagegrid-117/monitor/configure-audit-messages.html) [대상](https://docs.netapp.com/ko-kr/storagegrid-117/monitor/configure-audit-messages.html) [구성](https://docs.netapp.com/ko-kr/storagegrid-117/monitor/configure-audit-messages.html)["](https://docs.netapp.com/ko-kr/storagegrid-117/monitor/configure-audit-messages.html)
- ["SNMP](https://docs.netapp.com/ko-kr/storagegrid-117/monitor/using-snmp-monitoring.html) [모니터링을](https://docs.netapp.com/ko-kr/storagegrid-117/monitor/using-snmp-monitoring.html) [사용합니다](https://docs.netapp.com/ko-kr/storagegrid-117/monitor/using-snmp-monitoring.html)["](https://docs.netapp.com/ko-kr/storagegrid-117/monitor/using-snmp-monitoring.html)

액세스 제어 작업

액세스 제어 작업에는 다음이 포함됩니다.

- ["](https://docs.netapp.com/ko-kr/storagegrid-117/admin/managing-admin-groups.html)[관리](https://docs.netapp.com/ko-kr/storagegrid-117/admin/managing-admin-groups.html) 그[룹](https://docs.netapp.com/ko-kr/storagegrid-117/admin/managing-admin-groups.html) [관리](https://docs.netapp.com/ko-kr/storagegrid-117/admin/managing-admin-groups.html)["](https://docs.netapp.com/ko-kr/storagegrid-117/admin/managing-admin-groups.html)
- ["](https://docs.netapp.com/ko-kr/storagegrid-117/admin/managing-users.html)[관리자](https://docs.netapp.com/ko-kr/storagegrid-117/admin/managing-users.html) [사용자](https://docs.netapp.com/ko-kr/storagegrid-117/admin/managing-users.html) [관리](https://docs.netapp.com/ko-kr/storagegrid-117/admin/managing-users.html)["](https://docs.netapp.com/ko-kr/storagegrid-117/admin/managing-users.html)
- 를 변경합니다 ["](https://docs.netapp.com/ko-kr/storagegrid-117/admin/changing-provisioning-passphrase.html)[프로비저](https://docs.netapp.com/ko-kr/storagegrid-117/admin/changing-provisioning-passphrase.html)닝 [암](https://docs.netapp.com/ko-kr/storagegrid-117/admin/changing-provisioning-passphrase.html)호["](https://docs.netapp.com/ko-kr/storagegrid-117/admin/changing-provisioning-passphrase.html) 또는 ["](https://docs.netapp.com/ko-kr/storagegrid-117/admin/change-node-console-password.html)[노드](https://docs.netapp.com/ko-kr/storagegrid-117/admin/change-node-console-password.html) [콘](https://docs.netapp.com/ko-kr/storagegrid-117/admin/change-node-console-password.html)[솔](https://docs.netapp.com/ko-kr/storagegrid-117/admin/change-node-console-password.html) [암](https://docs.netapp.com/ko-kr/storagegrid-117/admin/change-node-console-password.html)호["](https://docs.netapp.com/ko-kr/storagegrid-117/admin/change-node-console-password.html)
- ["ID](https://docs.netapp.com/ko-kr/storagegrid-117/admin/using-identity-federation.html) 페더레[이션](https://docs.netapp.com/ko-kr/storagegrid-117/admin/using-identity-federation.html) [사용](https://docs.netapp.com/ko-kr/storagegrid-117/admin/using-identity-federation.html)["](https://docs.netapp.com/ko-kr/storagegrid-117/admin/using-identity-federation.html)
- ["SSO](https://docs.netapp.com/ko-kr/storagegrid-117/admin/configuring-sso.html) [구성](https://docs.netapp.com/ko-kr/storagegrid-117/admin/configuring-sso.html)["](https://docs.netapp.com/ko-kr/storagegrid-117/admin/configuring-sso.html)

유지 관리 메뉴

유지 관리 메뉴를 사용하면 유지 관리 작업, 시스템 유지 관리 및 네트워크 유지 관리를 수행할 수 있습니다.

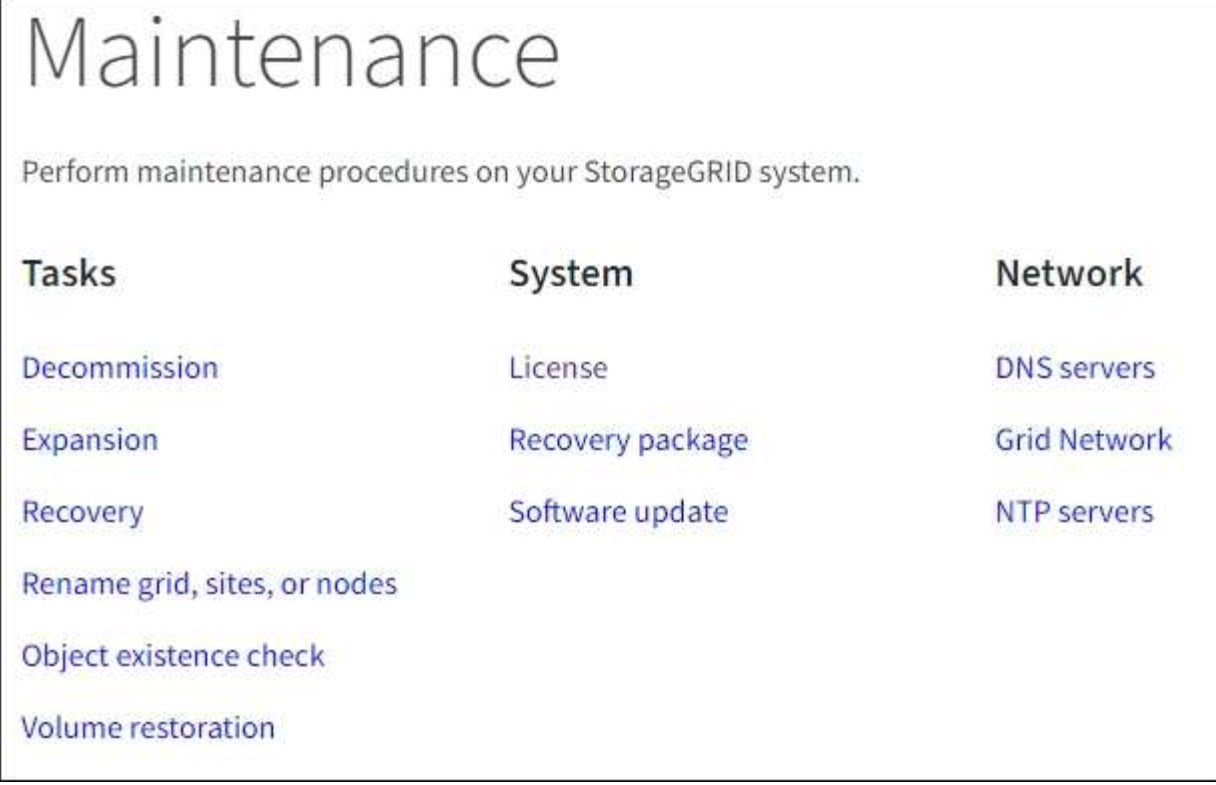

작업

유지보수 태스크는 다음과 같습니다.

- ["](https://docs.netapp.com/ko-kr/storagegrid-117/maintain/decommission-procedure.html)[서비스](https://docs.netapp.com/ko-kr/storagegrid-117/maintain/decommission-procedure.html) [해제](https://docs.netapp.com/ko-kr/storagegrid-117/maintain/decommission-procedure.html) [작](https://docs.netapp.com/ko-kr/storagegrid-117/maintain/decommission-procedure.html)업["](https://docs.netapp.com/ko-kr/storagegrid-117/maintain/decommission-procedure.html) 사용하지 않는 그리드 노드와 사이트를 제거합니다
- ["](https://docs.netapp.com/ko-kr/storagegrid-117/expand/index.html)[확장](https://docs.netapp.com/ko-kr/storagegrid-117/expand/index.html) 작[업](https://docs.netapp.com/ko-kr/storagegrid-117/expand/index.html)["](https://docs.netapp.com/ko-kr/storagegrid-117/expand/index.html) 새 그리드 노드와 사이트를 추가합니다
- ["](https://docs.netapp.com/ko-kr/storagegrid-117/maintain/grid-node-recovery-procedures.html)[그리드](https://docs.netapp.com/ko-kr/storagegrid-117/maintain/grid-node-recovery-procedures.html) [노드](https://docs.netapp.com/ko-kr/storagegrid-117/maintain/grid-node-recovery-procedures.html) [복구](https://docs.netapp.com/ko-kr/storagegrid-117/maintain/grid-node-recovery-procedures.html) [절차](https://docs.netapp.com/ko-kr/storagegrid-117/maintain/grid-node-recovery-procedures.html)["](https://docs.netapp.com/ko-kr/storagegrid-117/maintain/grid-node-recovery-procedures.html) 장애가 발생한 노드를 교체하고 데이터를 복원합니다
- ["](https://docs.netapp.com/ko-kr/storagegrid-117/maintain/rename-grid-site-node-overview.html)[절차](https://docs.netapp.com/ko-kr/storagegrid-117/maintain/rename-grid-site-node-overview.html) 이[름](https://docs.netapp.com/ko-kr/storagegrid-117/maintain/rename-grid-site-node-overview.html) [바꾸](https://docs.netapp.com/ko-kr/storagegrid-117/maintain/rename-grid-site-node-overview.html)기["](https://docs.netapp.com/ko-kr/storagegrid-117/maintain/rename-grid-site-node-overview.html) 그리드, 사이트 및 노드의 표시 이름을 변경합니다
- ["](https://docs.netapp.com/ko-kr/storagegrid-117/troubleshoot/verifying-object-integrity.html)[개체](https://docs.netapp.com/ko-kr/storagegrid-117/troubleshoot/verifying-object-integrity.html) 존[재](https://docs.netapp.com/ko-kr/storagegrid-117/troubleshoot/verifying-object-integrity.html) [확인](https://docs.netapp.com/ko-kr/storagegrid-117/troubleshoot/verifying-object-integrity.html) [작](https://docs.netapp.com/ko-kr/storagegrid-117/troubleshoot/verifying-object-integrity.html)[업](https://docs.netapp.com/ko-kr/storagegrid-117/troubleshoot/verifying-object-integrity.html)["](https://docs.netapp.com/ko-kr/storagegrid-117/troubleshoot/verifying-object-integrity.html) 개체 데이터의 존재 여부(정확성은 아님)를 확인합니다
- ["](https://docs.netapp.com/ko-kr/storagegrid-117/maintain/restoring-volume.html)[볼륨](https://docs.netapp.com/ko-kr/storagegrid-117/maintain/restoring-volume.html) [복원](https://docs.netapp.com/ko-kr/storagegrid-117/maintain/restoring-volume.html) [작](https://docs.netapp.com/ko-kr/storagegrid-117/maintain/restoring-volume.html)업["](https://docs.netapp.com/ko-kr/storagegrid-117/maintain/restoring-volume.html)

시스템

수행할 수 있는 시스템 유지보수 작업은 다음과 같습니다.

- ["StorageGRID](https://docs.netapp.com/ko-kr/storagegrid-117/admin/viewing-storagegrid-license-information.html) [라이](https://docs.netapp.com/ko-kr/storagegrid-117/admin/viewing-storagegrid-license-information.html)센[스](https://docs.netapp.com/ko-kr/storagegrid-117/admin/viewing-storagegrid-license-information.html) [정보](https://docs.netapp.com/ko-kr/storagegrid-117/admin/viewing-storagegrid-license-information.html) [보기](https://docs.netapp.com/ko-kr/storagegrid-117/admin/viewing-storagegrid-license-information.html)["](https://docs.netapp.com/ko-kr/storagegrid-117/admin/viewing-storagegrid-license-information.html) 또는 ["](https://docs.netapp.com/ko-kr/storagegrid-117/admin/updating-storagegrid-license-information.html)[라이](https://docs.netapp.com/ko-kr/storagegrid-117/admin/updating-storagegrid-license-information.html)센[스](https://docs.netapp.com/ko-kr/storagegrid-117/admin/updating-storagegrid-license-information.html) [정보를](https://docs.netapp.com/ko-kr/storagegrid-117/admin/updating-storagegrid-license-information.html) [업데이트하는](https://docs.netapp.com/ko-kr/storagegrid-117/admin/updating-storagegrid-license-information.html) [중입니다](https://docs.netapp.com/ko-kr/storagegrid-117/admin/updating-storagegrid-license-information.html)["](https://docs.netapp.com/ko-kr/storagegrid-117/admin/updating-storagegrid-license-information.html)
- 를 생성하고 다운로드하는 중입니다 ["](https://docs.netapp.com/ko-kr/storagegrid-117/maintain/downloading-recovery-package.html)[복구](https://docs.netapp.com/ko-kr/storagegrid-117/maintain/downloading-recovery-package.html) [패키](https://docs.netapp.com/ko-kr/storagegrid-117/maintain/downloading-recovery-package.html)지["](https://docs.netapp.com/ko-kr/storagegrid-117/maintain/downloading-recovery-package.html)
- 선택한 어플라이언스에서 SANtricity OS 소프트웨어에 대한 소프트웨어 업그레이드, 핫픽스 및 업데이트를 포함한 StorageGRID 소프트웨어 업데이트 수행
	- ["](https://docs.netapp.com/ko-kr/storagegrid-117/upgrade/index.html)[업그](https://docs.netapp.com/ko-kr/storagegrid-117/upgrade/index.html)레이[드](https://docs.netapp.com/ko-kr/storagegrid-117/upgrade/index.html) [절차](https://docs.netapp.com/ko-kr/storagegrid-117/upgrade/index.html)["](https://docs.netapp.com/ko-kr/storagegrid-117/upgrade/index.html)
	- ["](https://docs.netapp.com/ko-kr/storagegrid-117/maintain/storagegrid-hotfix-procedure.html)핫[픽스](https://docs.netapp.com/ko-kr/storagegrid-117/maintain/storagegrid-hotfix-procedure.html) [절차](https://docs.netapp.com/ko-kr/storagegrid-117/maintain/storagegrid-hotfix-procedure.html)["](https://docs.netapp.com/ko-kr/storagegrid-117/maintain/storagegrid-hotfix-procedure.html)
	- ["](https://docs.netapp.com/ko-kr/storagegrid-117/sg6000/upgrading-santricity-os-on-storage-controllers-using-grid-manager-sg6000.html)[그리드](https://docs.netapp.com/ko-kr/storagegrid-117/sg6000/upgrading-santricity-os-on-storage-controllers-using-grid-manager-sg6000.html) [관리자를](https://docs.netapp.com/ko-kr/storagegrid-117/sg6000/upgrading-santricity-os-on-storage-controllers-using-grid-manager-sg6000.html) [사용하여](https://docs.netapp.com/ko-kr/storagegrid-117/sg6000/upgrading-santricity-os-on-storage-controllers-using-grid-manager-sg6000.html) [SG6000](https://docs.netapp.com/ko-kr/storagegrid-117/sg6000/upgrading-santricity-os-on-storage-controllers-using-grid-manager-sg6000.html) [스토리지](https://docs.netapp.com/ko-kr/storagegrid-117/sg6000/upgrading-santricity-os-on-storage-controllers-using-grid-manager-sg6000.html) [컨트](https://docs.netapp.com/ko-kr/storagegrid-117/sg6000/upgrading-santricity-os-on-storage-controllers-using-grid-manager-sg6000.html)롤러의 [SANtricity OS](https://docs.netapp.com/ko-kr/storagegrid-117/sg6000/upgrading-santricity-os-on-storage-controllers-using-grid-manager-sg6000.html)[를](https://docs.netapp.com/ko-kr/storagegrid-117/sg6000/upgrading-santricity-os-on-storage-controllers-using-grid-manager-sg6000.html) [업](https://docs.netapp.com/ko-kr/storagegrid-117/sg6000/upgrading-santricity-os-on-storage-controllers-using-grid-manager-sg6000.html)그레[이드합니다](https://docs.netapp.com/ko-kr/storagegrid-117/sg6000/upgrading-santricity-os-on-storage-controllers-using-grid-manager-sg6000.html)["](https://docs.netapp.com/ko-kr/storagegrid-117/sg6000/upgrading-santricity-os-on-storage-controllers-using-grid-manager-sg6000.html)
	- ["](https://docs.netapp.com/ko-kr/storagegrid-117/sg5700/upgrading-santricity-os-on-storage-controllers-using-grid-manager-sg5700.html)[그리드](https://docs.netapp.com/ko-kr/storagegrid-117/sg5700/upgrading-santricity-os-on-storage-controllers-using-grid-manager-sg5700.html) [관리자를](https://docs.netapp.com/ko-kr/storagegrid-117/sg5700/upgrading-santricity-os-on-storage-controllers-using-grid-manager-sg5700.html) [사용하여](https://docs.netapp.com/ko-kr/storagegrid-117/sg5700/upgrading-santricity-os-on-storage-controllers-using-grid-manager-sg5700.html) [SG5700](https://docs.netapp.com/ko-kr/storagegrid-117/sg5700/upgrading-santricity-os-on-storage-controllers-using-grid-manager-sg5700.html) [스토리지](https://docs.netapp.com/ko-kr/storagegrid-117/sg5700/upgrading-santricity-os-on-storage-controllers-using-grid-manager-sg5700.html) [컨](https://docs.netapp.com/ko-kr/storagegrid-117/sg5700/upgrading-santricity-os-on-storage-controllers-using-grid-manager-sg5700.html)트롤[러에서](https://docs.netapp.com/ko-kr/storagegrid-117/sg5700/upgrading-santricity-os-on-storage-controllers-using-grid-manager-sg5700.html) [SANtricity OS](https://docs.netapp.com/ko-kr/storagegrid-117/sg5700/upgrading-santricity-os-on-storage-controllers-using-grid-manager-sg5700.html)[를](https://docs.netapp.com/ko-kr/storagegrid-117/sg5700/upgrading-santricity-os-on-storage-controllers-using-grid-manager-sg5700.html) 업그레[이드합니다](https://docs.netapp.com/ko-kr/storagegrid-117/sg5700/upgrading-santricity-os-on-storage-controllers-using-grid-manager-sg5700.html)["](https://docs.netapp.com/ko-kr/storagegrid-117/sg5700/upgrading-santricity-os-on-storage-controllers-using-grid-manager-sg5700.html)

#### 네트워크

수행할 수 있는 네트워크 유지 보수 작업은 다음과 같습니다.

- ["DNS](https://docs.netapp.com/ko-kr/storagegrid-117/maintain/configuring-dns-servers.html) [서](https://docs.netapp.com/ko-kr/storagegrid-117/maintain/configuring-dns-servers.html)[버](https://docs.netapp.com/ko-kr/storagegrid-117/maintain/configuring-dns-servers.html) [구성](https://docs.netapp.com/ko-kr/storagegrid-117/maintain/configuring-dns-servers.html) [중](https://docs.netapp.com/ko-kr/storagegrid-117/maintain/configuring-dns-servers.html)["](https://docs.netapp.com/ko-kr/storagegrid-117/maintain/configuring-dns-servers.html)
- ["](https://docs.netapp.com/ko-kr/storagegrid-117/maintain/updating-subnets-for-grid-network.html)[그리드](https://docs.netapp.com/ko-kr/storagegrid-117/maintain/updating-subnets-for-grid-network.html) [네](https://docs.netapp.com/ko-kr/storagegrid-117/maintain/updating-subnets-for-grid-network.html)트[워크](https://docs.netapp.com/ko-kr/storagegrid-117/maintain/updating-subnets-for-grid-network.html) [서브](https://docs.netapp.com/ko-kr/storagegrid-117/maintain/updating-subnets-for-grid-network.html)넷을 [업데이트하는](https://docs.netapp.com/ko-kr/storagegrid-117/maintain/updating-subnets-for-grid-network.html) [중입니다](https://docs.netapp.com/ko-kr/storagegrid-117/maintain/updating-subnets-for-grid-network.html)["](https://docs.netapp.com/ko-kr/storagegrid-117/maintain/updating-subnets-for-grid-network.html)
- ["NTP](https://docs.netapp.com/ko-kr/storagegrid-117/maintain/configuring-ntp-servers.html) 서[버](https://docs.netapp.com/ko-kr/storagegrid-117/maintain/configuring-ntp-servers.html) [관리](https://docs.netapp.com/ko-kr/storagegrid-117/maintain/configuring-ntp-servers.html)["](https://docs.netapp.com/ko-kr/storagegrid-117/maintain/configuring-ntp-servers.html)

# 지원 메뉴

지원 메뉴는 기술 지원 부서에서 시스템을 분석하고 문제를 해결하는 데 도움이 되는 옵션을 제공합니다. Support(지원) 메뉴에는 도구, 알람(레거시) 및 기타의 세 가지 부분이 있습니다.

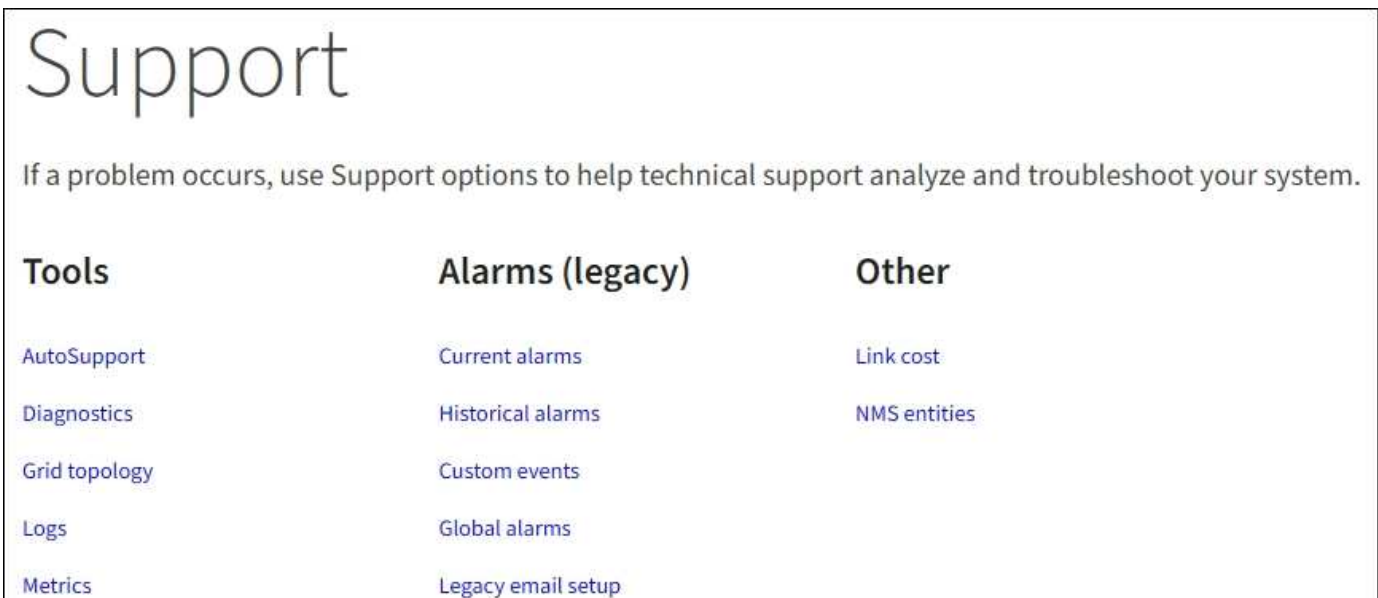

도구

지원 메뉴의 도구 섹션에서 다음을 수행할 수 있습니다.

- ["AutoSupport](https://docs.netapp.com/ko-kr/storagegrid-117/admin/configure-autosupport-grid-manager.html)[를](https://docs.netapp.com/ko-kr/storagegrid-117/admin/configure-autosupport-grid-manager.html) [구성합니다](https://docs.netapp.com/ko-kr/storagegrid-117/admin/configure-autosupport-grid-manager.html)["](https://docs.netapp.com/ko-kr/storagegrid-117/admin/configure-autosupport-grid-manager.html)
- ["](https://docs.netapp.com/ko-kr/storagegrid-117/monitor/running-diagnostics.html)[진](https://docs.netapp.com/ko-kr/storagegrid-117/monitor/running-diagnostics.html)[단](https://docs.netapp.com/ko-kr/storagegrid-117/monitor/running-diagnostics.html) 유틸[리티를](https://docs.netapp.com/ko-kr/storagegrid-117/monitor/running-diagnostics.html) [실행합니다](https://docs.netapp.com/ko-kr/storagegrid-117/monitor/running-diagnostics.html)["](https://docs.netapp.com/ko-kr/storagegrid-117/monitor/running-diagnostics.html) 그리드의 현재 상태에 있습니다
- ["](https://docs.netapp.com/ko-kr/storagegrid-117/monitor/viewing-grid-topology-tree.html)[그리드](https://docs.netapp.com/ko-kr/storagegrid-117/monitor/viewing-grid-topology-tree.html) [토](https://docs.netapp.com/ko-kr/storagegrid-117/monitor/viewing-grid-topology-tree.html)폴[로지](https://docs.netapp.com/ko-kr/storagegrid-117/monitor/viewing-grid-topology-tree.html) [트리에](https://docs.netapp.com/ko-kr/storagegrid-117/monitor/viewing-grid-topology-tree.html) 액[세스합니다](https://docs.netapp.com/ko-kr/storagegrid-117/monitor/viewing-grid-topology-tree.html)["](https://docs.netapp.com/ko-kr/storagegrid-117/monitor/viewing-grid-topology-tree.html) 그리드 노드, 서비스 및 속성에 대한 자세한 정보를 봅니다
- ["](https://docs.netapp.com/ko-kr/storagegrid-117/monitor/collecting-log-files-and-system-data.html)[로그](https://docs.netapp.com/ko-kr/storagegrid-117/monitor/collecting-log-files-and-system-data.html) 파[일](https://docs.netapp.com/ko-kr/storagegrid-117/monitor/collecting-log-files-and-system-data.html) [및](https://docs.netapp.com/ko-kr/storagegrid-117/monitor/collecting-log-files-and-system-data.html) [시스템](https://docs.netapp.com/ko-kr/storagegrid-117/monitor/collecting-log-files-and-system-data.html) [데이터를](https://docs.netapp.com/ko-kr/storagegrid-117/monitor/collecting-log-files-and-system-data.html) 수집[합니다](https://docs.netapp.com/ko-kr/storagegrid-117/monitor/collecting-log-files-and-system-data.html)["](https://docs.netapp.com/ko-kr/storagegrid-117/monitor/collecting-log-files-and-system-data.html)
- ["](https://docs.netapp.com/ko-kr/storagegrid-117/monitor/reviewing-support-metrics.html)[지원](https://docs.netapp.com/ko-kr/storagegrid-117/monitor/reviewing-support-metrics.html) [메트릭을](https://docs.netapp.com/ko-kr/storagegrid-117/monitor/reviewing-support-metrics.html) [검토합니다](https://docs.netapp.com/ko-kr/storagegrid-117/monitor/reviewing-support-metrics.html)["](https://docs.netapp.com/ko-kr/storagegrid-117/monitor/reviewing-support-metrics.html)

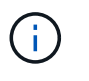

메트릭\* 옵션에서 사용할 수 있는 도구는 기술 지원 부서에서 사용하도록 설계되었습니다. 이러한 도구 내의 일부 기능 및 메뉴 항목은 의도적으로 작동하지 않습니다.

알람**(**레거시**)**

지원 메뉴의 알람(레거시) 섹션에서 현재 알람, 과거 알람 및 전체 알람을 검토하고 사용자 지정 이벤트를 설정하며 레거시 알람에 대한 이메일 알림을 설정할 수 있습니다. 을 참조하십시오 ["](https://docs.netapp.com/ko-kr/storagegrid-117/monitor/managing-alarms.html)[알](https://docs.netapp.com/ko-kr/storagegrid-117/monitor/managing-alarms.html)[람](https://docs.netapp.com/ko-kr/storagegrid-117/monitor/managing-alarms.html) [관리](https://docs.netapp.com/ko-kr/storagegrid-117/monitor/managing-alarms.html)[\(](https://docs.netapp.com/ko-kr/storagegrid-117/monitor/managing-alarms.html)[기존](https://docs.netapp.com/ko-kr/storagegrid-117/monitor/managing-alarms.html) [시스템](https://docs.netapp.com/ko-kr/storagegrid-117/monitor/managing-alarms.html)[\)".](https://docs.netapp.com/ko-kr/storagegrid-117/monitor/managing-alarms.html)

기존 알람 시스템은 계속 지원되지만, 알림 시스템은 상당한 이점을 제공하며 사용이 간편합니다.

테넌트 관리자를 탐색합니다

테넌트 관리자는 테넌트 사용자가 액세스하여 스토리지 계정을 구성, 관리 및 모니터링하는 브라우저 기반 그래픽 인터페이스입니다.

테넌트 사용자가 테넌트 관리자에 로그인하면 해당 사용자는 관리 노드에 연결됩니다.

테넌트 관리자 대시보드

 $\left( \begin{array}{c} 1 \end{array} \right)$ 

그리드 관리자가 그리드 관리자 또는 그리드 관리 API를 사용하여 테넌트 계정을 생성한 후 테넌트 사용자는 테넌트 관리자에 로그인할 수 있습니다.

테넌트 관리자 대시보드를 사용하면 테넌트 사용자가 스토리지 사용량을 한 눈에 모니터링할 수 있습니다. 스토리지 사용 패널에는 테넌트를 위한 가장 큰 버킷(S3) 또는 컨테이너(Swift)의 목록이 포함되어 있습니다. 사용된 공간 값은 버킷이나 컨테이너에 있는 오브젝트 데이터의 총 양입니다. 막대 차트는 이러한 버킷 또는 컨테이너의 상대적 크기를 나타냅니다.

막대 차트 위에 표시된 값은 테넌트의 모든 버킷 또는 컨테이너에 사용되는 공간의 합계입니다. 계정을 생성할 때 테넌트에 사용할 수 있는 최대 GB, 테라바이트 또는 페타바이트 수를 지정한 경우 사용된 할당량과 남은 용량 또한 표시됩니다.

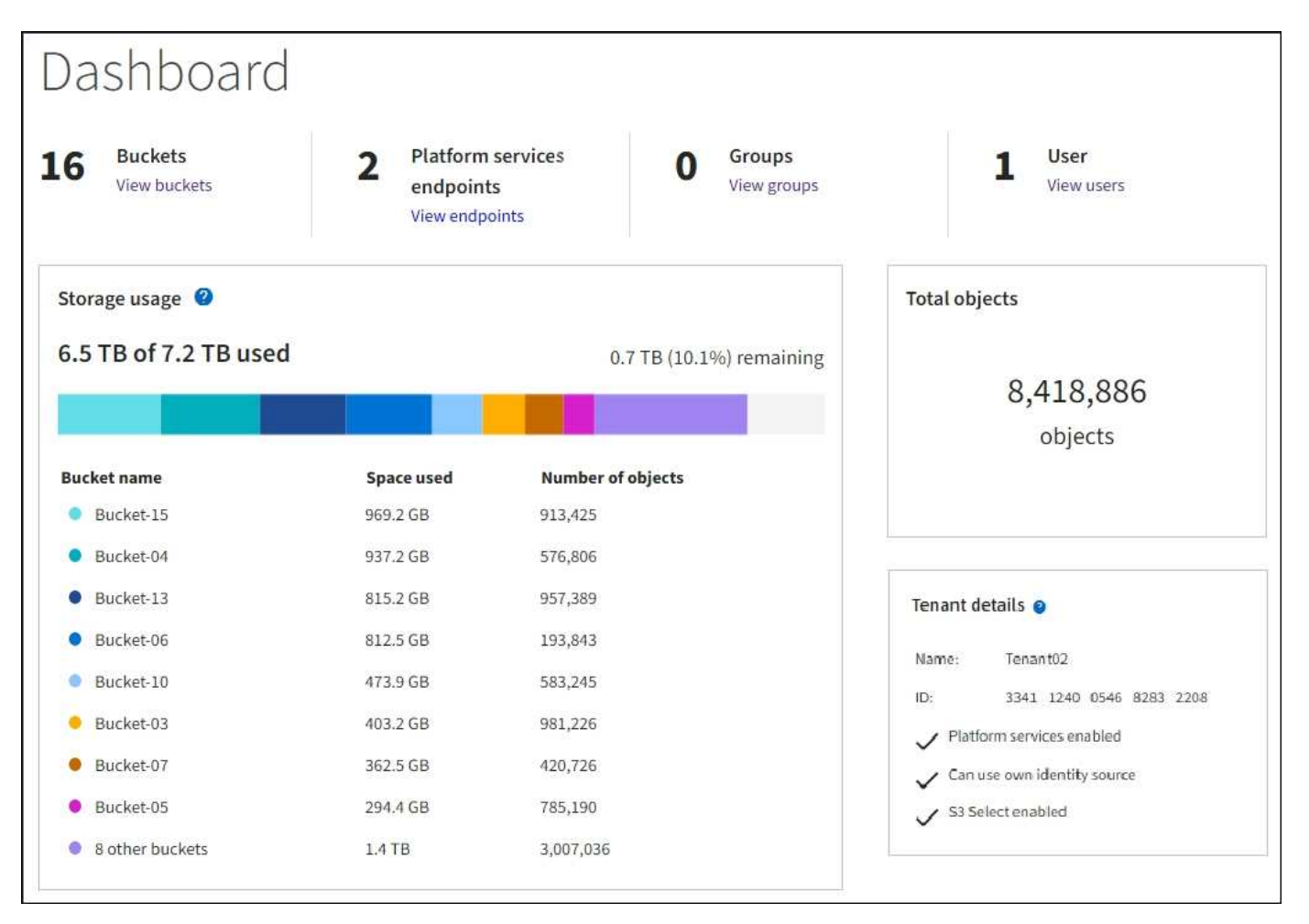

스토리지 메뉴는 S3 테넌트 계정에만 제공됩니다. 이 메뉴를 통해 S3 사용자는 액세스 키를 관리하고, 버킷을 생성, 관리 및 삭제할 수 있으며, 플랫폼 서비스 끝점을 관리하고, 사용할 수 있는 모든 그리드 페더레이션 연결을 볼 수 있습니다.

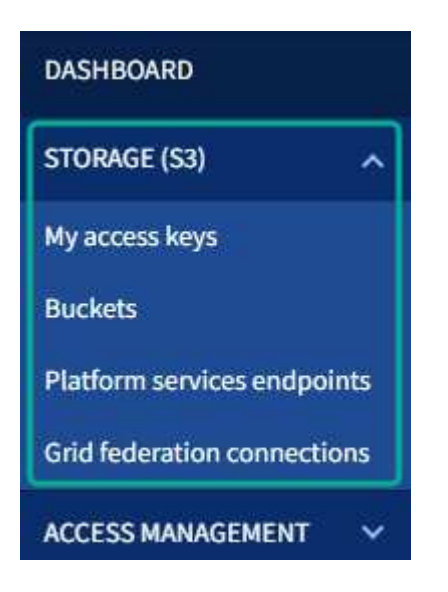

내 액세스 키

S3 테넌트 사용자는 다음과 같이 액세스 키를 관리할 수 있습니다.

- 자신의 S3 자격 증명 관리 권한이 있는 사용자는 자신의 S3 액세스 키를 생성하거나 제거할 수 있습니다.
- 루트 액세스 권한이 있는 사용자는 S3 루트 계정, 자신의 계정 및 다른 모든 사용자의 액세스 키를 관리할 수 있습니다. 루트 액세스 키는 또한 버킷 정책에 의해 명시적으로 비활성화되지 않는 한 테넌트의 버킷 및 오브젝트에 대한 전체 액세스를 제공합니다.

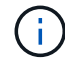

다른 사용자의 액세스 키 관리는 Access Management(액세스 관리) 메뉴에서 수행됩니다.

# 버킷

적절한 권한이 있는 S3 테넌트 사용자는 자신의 버킷에 대해 다음 작업을 수행할 수 있습니다.

- 버킷을 생성합니다
- 새 버킷에 대해 S3 오브젝트 잠금 활성화(StorageGRID 시스템에 대해 S3 오브젝트 잠금이 활성화된 것으로 가정)
- 정합성 보장 레벨 설정을 업데이트합니다
- 마지막 액세스 시간 업데이트를 설정 및 해제합니다
- 개체 버전 관리를 사용하거나 일시 중지합니다
- S3 오브젝트 잠금 기본 보존 업데이트
- CORS(Cross-Origin Resource Sharing) 구성
- 버킷의 모든 오브젝트를 삭제합니다
- 빈 버킷을 삭제합니다
- 를 사용합니다 ["Experimental S3 Console](https://docs.netapp.com/ko-kr/storagegrid-117/tenant/use-s3-console.html)[을](https://docs.netapp.com/ko-kr/storagegrid-117/tenant/use-s3-console.html) [선](https://docs.netapp.com/ko-kr/storagegrid-117/tenant/use-s3-console.html)택[합니다](https://docs.netapp.com/ko-kr/storagegrid-117/tenant/use-s3-console.html)["](https://docs.netapp.com/ko-kr/storagegrid-117/tenant/use-s3-console.html) 버킷 객체를 관리합니다

그리드 관리자가 테넌트 계정에 대한 플랫폼 서비스 사용을 활성화한 경우 적절한 권한이 있는 S3 테넌트 사용자도 다음 작업을 수행할 수 있습니다.

- Amazon SNS(Amazon Simple Notification Service) 를 지원하는 대상 서비스로 보낼 수 있는 S3 이벤트 알림을 구성합니다.
- 테넌트가 외부 S3 버킷에 오브젝트를 자동으로 복제할 수 있도록 CloudMirror 복제를 구성합니다.
- 객체를 생성, 삭제 또는 해당 메타데이터 또는 태그가 업데이트될 때마다 대상 검색 인덱스에 객체 메타데이터를 전송하는 검색 통합을 구성합니다.

플랫폼 서비스 엔드포인트

그리드 관리자가 테넌트 계정에 대한 플랫폼 서비스 사용을 활성화한 경우 엔드포인트 관리 권한이 있는 S3 테넌트 사용자는 각 플랫폼 서비스에 대한 대상 끝점을 구성할 수 있습니다.

그리드 페더레이션 연결

그리드 관리자가 테넌트 계정에 대한 그리드 페더레이션 연결 사용을 설정한 경우 루트 액세스 권한이 있는 S3 테넌트 사용자는 연결 이름을 볼 수 있습니다. 또한 교차 그리드 복제가 활성화된 각 버킷의 버킷 세부 정보 페이지에 액세스합니다. 그리고 버킷 데이터가 연결의 다른 그리드에 복제되었을 때 발생하는 가장 최근의 오류를 확인합니다. 을 참조하십시오 ["](https://docs.netapp.com/ko-kr/storagegrid-117/tenant/grid-federation-view-connections-tenant.html)[그리드](https://docs.netapp.com/ko-kr/storagegrid-117/tenant/grid-federation-view-connections-tenant.html) [페](https://docs.netapp.com/ko-kr/storagegrid-117/tenant/grid-federation-view-connections-tenant.html)더레[이션](https://docs.netapp.com/ko-kr/storagegrid-117/tenant/grid-federation-view-connections-tenant.html) [연결을](https://docs.netapp.com/ko-kr/storagegrid-117/tenant/grid-federation-view-connections-tenant.html) [봅](https://docs.netapp.com/ko-kr/storagegrid-117/tenant/grid-federation-view-connections-tenant.html)[니다](https://docs.netapp.com/ko-kr/storagegrid-117/tenant/grid-federation-view-connections-tenant.html)[".](https://docs.netapp.com/ko-kr/storagegrid-117/tenant/grid-federation-view-connections-tenant.html)

### **Access Management(**관리**)** 메뉴

액세스 관리 메뉴를 사용하면 StorageGRID 테넌트가 통합 ID 소스에서 사용자 그룹을 가져오고 관리 권한을 할당할 수 있습니다. 전체 StorageGRID 시스템에 SSO(Single Sign-On)가 적용되지 않는 한 테넌트는 로컬 테넌트 그룹 및 사용자를 관리할 수도 있습니다.

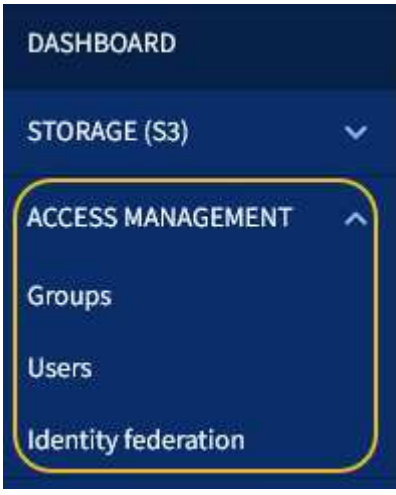

### 관련 정보

• ["](https://docs.netapp.com/ko-kr/storagegrid-117/tenant/index.html)[테넌트](https://docs.netapp.com/ko-kr/storagegrid-117/tenant/index.html) [계정을](https://docs.netapp.com/ko-kr/storagegrid-117/tenant/index.html) [사용합니다](https://docs.netapp.com/ko-kr/storagegrid-117/tenant/index.html)["](https://docs.netapp.com/ko-kr/storagegrid-117/tenant/index.html)

Copyright © 2024 NetApp, Inc. All Rights Reserved. 미국에서 인쇄됨 본 문서의 어떠한 부분도 저작권 소유자의 사전 서면 승인 없이는 어떠한 형식이나 수단(복사, 녹음, 녹화 또는 전자 검색 시스템에 저장하는 것을 비롯한 그래픽, 전자적 또는 기계적 방법)으로도 복제될 수 없습니다.

NetApp이 저작권을 가진 자료에 있는 소프트웨어에는 아래의 라이센스와 고지사항이 적용됩니다.

본 소프트웨어는 NetApp에 의해 '있는 그대로' 제공되며 상품성 및 특정 목적에의 적합성에 대한 명시적 또는 묵시적 보증을 포함하여(이에 제한되지 않음) 어떠한 보증도 하지 않습니다. NetApp은 대체품 또는 대체 서비스의 조달, 사용 불능, 데이터 손실, 이익 손실, 영업 중단을 포함하여(이에 국한되지 않음), 이 소프트웨어의 사용으로 인해 발생하는 모든 직접 및 간접 손해, 우발적 손해, 특별 손해, 징벌적 손해, 결과적 손해의 발생에 대하여 그 발생 이유, 책임론, 계약 여부, 엄격한 책임, 불법 행위(과실 또는 그렇지 않은 경우)와 관계없이 어떠한 책임도 지지 않으며, 이와 같은 손실의 발생 가능성이 통지되었다 하더라도 마찬가지입니다.

NetApp은 본 문서에 설명된 제품을 언제든지 예고 없이 변경할 권리를 보유합니다. NetApp은 NetApp의 명시적인 서면 동의를 받은 경우를 제외하고 본 문서에 설명된 제품을 사용하여 발생하는 어떠한 문제에도 책임을 지지 않습니다. 본 제품의 사용 또는 구매의 경우 NetApp에서는 어떠한 특허권, 상표권 또는 기타 지적 재산권이 적용되는 라이센스도 제공하지 않습니다.

본 설명서에 설명된 제품은 하나 이상의 미국 특허, 해외 특허 또는 출원 중인 특허로 보호됩니다.

제한적 권리 표시: 정부에 의한 사용, 복제 또는 공개에는 DFARS 252.227-7013(2014년 2월) 및 FAR 52.227- 19(2007년 12월)의 기술 데이터-비상업적 품목에 대한 권리(Rights in Technical Data -Noncommercial Items) 조항의 하위 조항 (b)(3)에 설명된 제한사항이 적용됩니다.

여기에 포함된 데이터는 상업용 제품 및/또는 상업용 서비스(FAR 2.101에 정의)에 해당하며 NetApp, Inc.의 독점 자산입니다. 본 계약에 따라 제공되는 모든 NetApp 기술 데이터 및 컴퓨터 소프트웨어는 본질적으로 상업용이며 개인 비용만으로 개발되었습니다. 미국 정부는 데이터가 제공된 미국 계약과 관련하여 해당 계약을 지원하는 데에만 데이터에 대한 전 세계적으로 비독점적이고 양도할 수 없으며 재사용이 불가능하며 취소 불가능한 라이센스를 제한적으로 가집니다. 여기에 제공된 경우를 제외하고 NetApp, Inc.의 사전 서면 승인 없이는 이 데이터를 사용, 공개, 재생산, 수정, 수행 또는 표시할 수 없습니다. 미국 국방부에 대한 정부 라이센스는 DFARS 조항 252.227-7015(b)(2014년 2월)에 명시된 권한으로 제한됩니다.

### 상표 정보

NETAPP, NETAPP 로고 및 <http://www.netapp.com/TM>에 나열된 마크는 NetApp, Inc.의 상표입니다. 기타 회사 및 제품 이름은 해당 소유자의 상표일 수 있습니다.